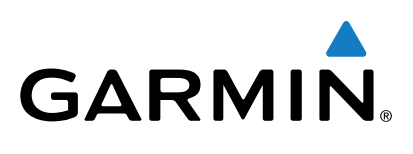

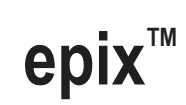

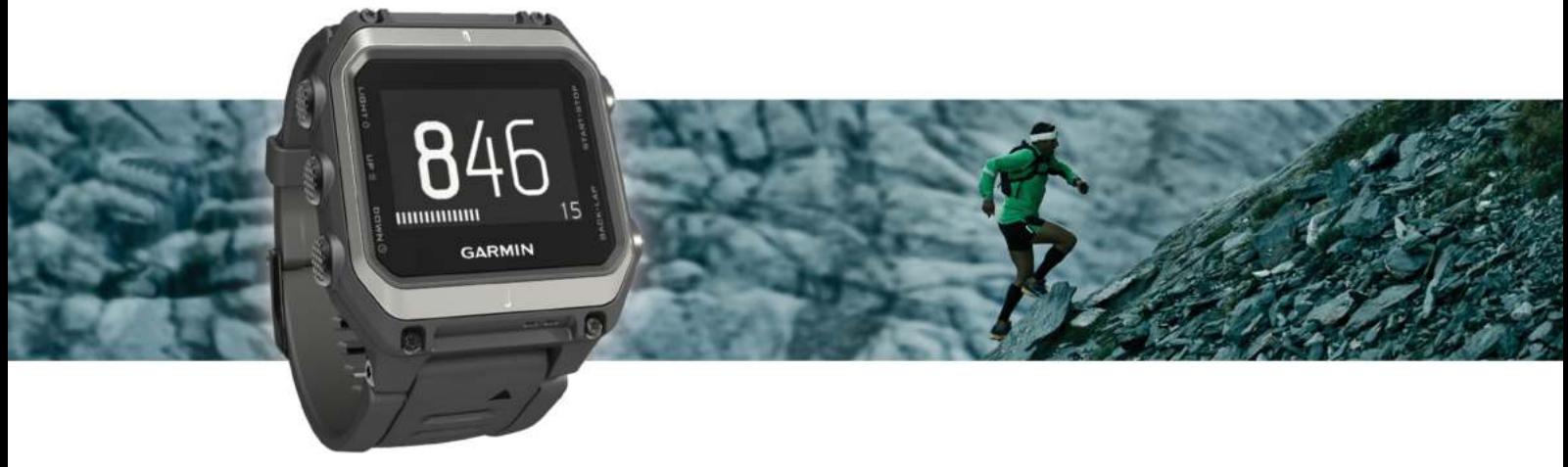

Руководство пользователя

Все права сохранены. Согласно законодательству о защите авторских прав полное или частичное копирование данного руководства без письменного разрешения компании Garmin не допускается. Компания Garmin оставляет за собой право изменять или улучшать свои продукты и вносить изменения в содержание данного руководства без обязательства уведомлять какое-либо лицо или организацию о таких изменениях или улучшениях. Последние обновления и дополнительные сведения об использовании этого продукта доступны на веб-сайте [www.garmin.com](http://www.garmin.com).

Garmin®, логотип Garmin, ANT+®, Auto Lap®, Auto Pause®, TracBack® и Virtual Partner® являются товарными знаками компании Garmin Ltd. или ее подразделений, зарегистрированными в США и других странах. Connect IQ™, epix™, Garmin Connect™, Garmin Express™, HRM-Run™, tempe™, Vector™ и VIRB™ являются товарными знаками компании Garmin Ltd. или ее подразделений. Данные товарные знаки запрещено использовать без явного разрешения Garmin.

Android™ является товарным знаком компании Google Inc. Текстовый знак и логотипы Bluetooth® принадлежат ассоциации Bluetooth SIG, Inc. Любое использование этих знаков компанией Garmin осуществляется по лицензии. The Cooper Institute® и любые связанные товарные знаки являются собственностью The Cooper Institute. Firstbeat® и Analyzed by Firstbeat являются зарегистрированными или незарегистрированными товарными знаками Firstbeat Technologies Ltd. iOS® является зарегистрированным товарным знаком Cisco Systems, Inc. и используется Apple Inc. по лицензии. Mac® является товарным знаком Apple Inc., зарегистрированным в США и других странах. Training Stress Score™ (TSS), Intensity Factor™ (IF) и Normalized Power™ (NP) являются товарными знаками Peaksware, LLC. Windows® является зарегистрированным товарным знаком Microsoft Corporation в США и других странах. Другие товарные знаки и названия являются собственностью соответствующих владельцев.

Данное изделие имеет сертификацию ANT+®. Список совместимых устройств и приложений см. по адресу: [www.thisisant.com/directory](http://www.thisisant.com/directory).

# **Содержание**

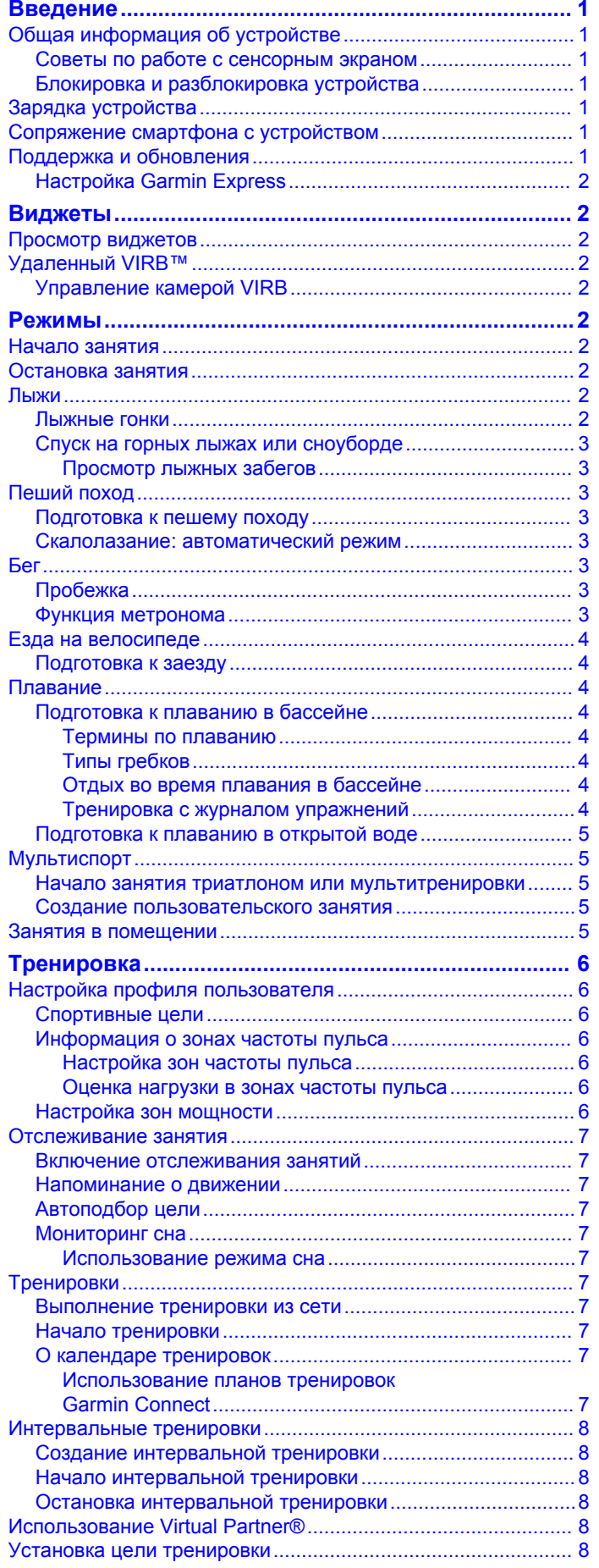

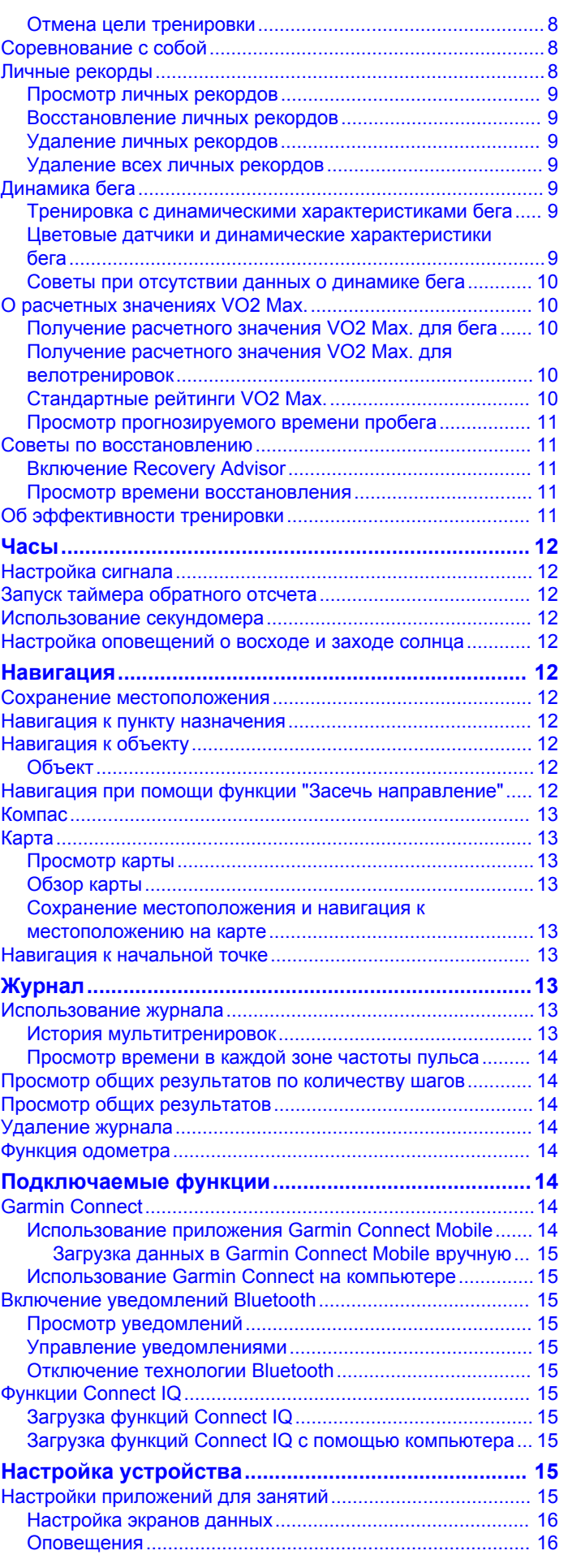

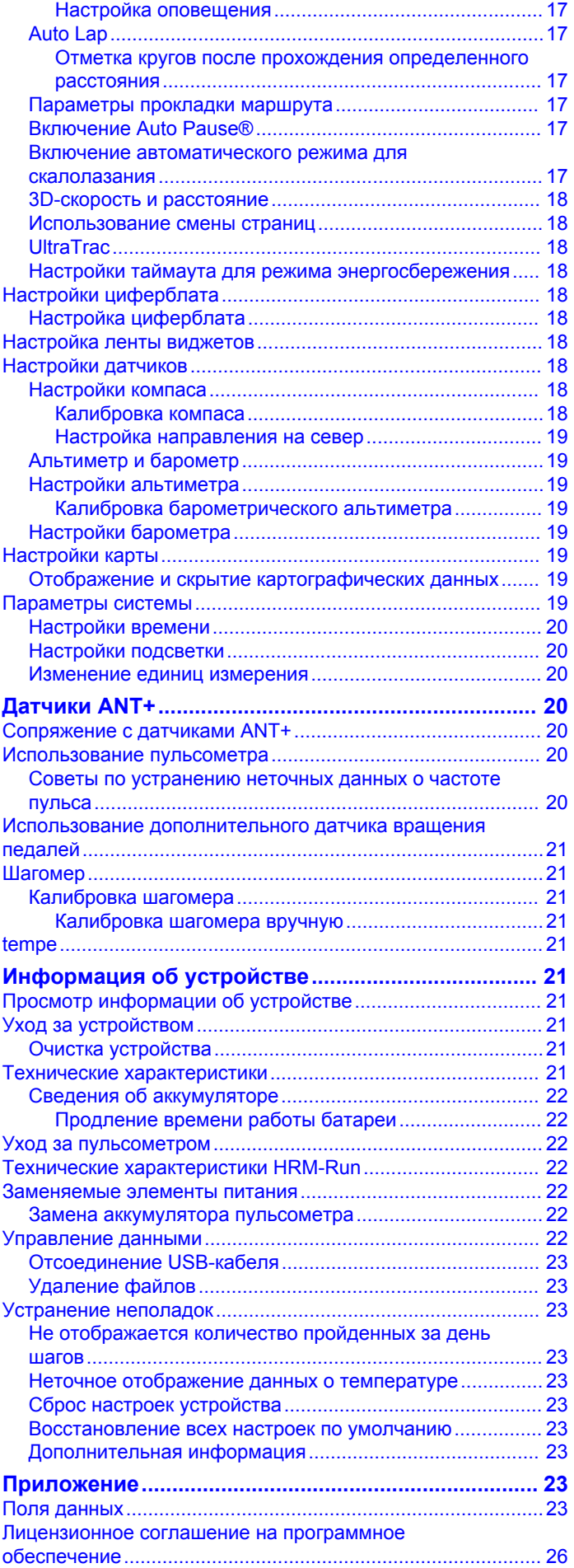

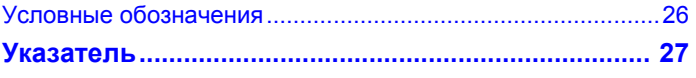

# **Введение**

### **ВНИМАНИЕ!**

<span id="page-4-0"></span>Сведения о безопасности и другую важную информацию см. в руководстве *Правила техники безопасности и сведения об изделии*, которое находится в упаковке изделия.

Перед выполнением какой-либо программы занятий или внесением в нее изменений проконсультируйтесь со своим лечащим врачом.

# **Общая информация об устройстве**

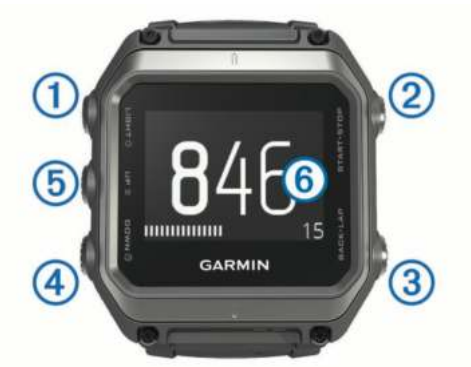

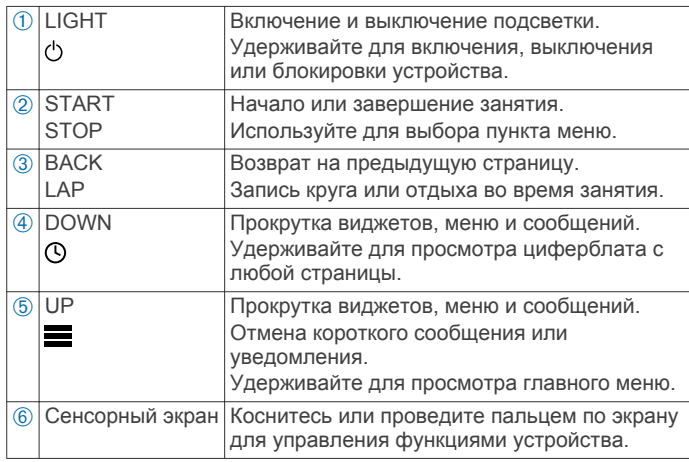

#### **Советы по работе с сенсорным экраном**

Сенсорный экран позволяет управлять различными функциями устройства.

- Для просмотра виджетов, перехода между экранами данных, прокрутки списков и меню проведите пальцем вверх или вниз по экрану.
- Чтобы выбрать пункт или объект, коснитесь экрана.
- Чтобы изменить значение какого-либо поля на экране данных, нажмите и удерживайте соответствующее поле.
- Чтобы активировать экранный элемент управления, коснитесь его.
- Выполняйте каждый выбор на сенсорном экране отдельным действием.

#### **Блокировка и разблокировка устройства**

Для защиты от случайных прикосновений к экрану или нажатий кнопок сенсорный экран или кнопки можно заблокировать.

- Чтобы заблокировать сенсорный экран, нажмите и удерживайте кнопку  $\bigcirc$ , и выберите **Блокировка экрана**.
- Чтобы разблокировать сенсорный экран, нажмите и удерживайте кнопку  $\circlearrowleft$ , и выберите Разблокир. экрана.
- Чтобы заблокировать сенсорный экран и кнопки, нажмите и удерживайте кнопку  $\Diamond$ , и выберите **Блокировать устр.**.

• Чтобы разблокировать сенсорный экран и кнопки, нажмите и удерживайте кнопку  $\circlearrowleft$ , и выберите **Разблокир. устр.**.

# **Зарядка устройства**

#### *ПРЕДУПРЕЖДЕНИЕ*

Для предотвращения коррозии тщательно очистите и высушите контакты и прилегающие области перед подключением к зарядному устройству или компьютеру. См. инструкции по очистке в приложении.

Устройство получает питание от встроенного литий-ионного аккумулятора, который можно заряжать от стандартной настенной розетки или через порт USB компьютера.

- **1** Вставьте разъем USB-кабеля в адаптер переменного тока или в гнездо USB компьютера.
- **2** Подключите адаптер переменного тока к стандартной настенной розетке.
- **3** Совместите откидную часть зарядного устройства  $\circ$ выемкой в нижней части устройства.

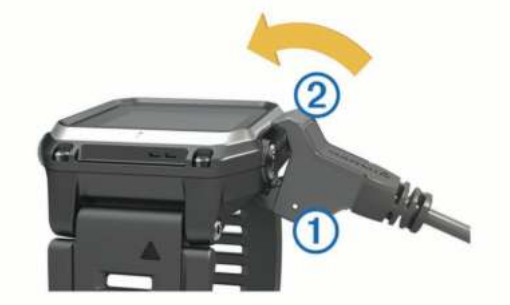

**4** Закрепите на устройстве верхнюю часть зарядного устройства 2.

При подключении устройства к источнику питания устройство включается.

**5** Устройство необходимо заряжать полностью. Значок указывает уровень заряда аккумулятора.

### **Сопряжение смартфона с устройством**

Чтобы получить доступ к полному набору функций устройства epix, его необходимо подключить к смартфону.

- **1** Перейдите на веб-сайт [www.garmin.com/apps](http://www.garmin.com/apps) и загрузите приложение Garmin Connect™ Mobile на свой смартфон.
- **2** Поместите смартфон в пределах 10 м (33 фт.) от устройства.
- **3** На устройстве еріх нажмите и удерживайте кнопку .
- **4** Выберите **Настройки** > **Bluetooth** > **Сопр. с моб. устр.**.
- **5** Откройте на смартфоне приложение Garmin Connect Mobile.
- **6** Выберите один из вариантов, чтобы добавить свое устройство для учетной записи Garmin Connect:
	- Если это первое устройство, сопряженное с устройством с помощью приложения Garmin Connect Mobile, следуйте инструкциям на экране.
	- Если ранее было установлено сопряжение другого устройства с приложением Garmin Connect Mobile, выберите **= > Устройства** > + и следуйте инструкциям на экране.

# **Поддержка и обновления**

Garmin Express™ позволяет с легкостью получать доступ к различным службам для устройств Garmin® .

- Регистрация устройства
- Руководства по эксплуатации
- <span id="page-5-0"></span>• Обновления ПО
- Загрузка данных в приложение Garmin Connect

#### **Настройка Garmin Express**

- **1** Подключите устройство к компьютеру с помощью кабеля USB.
- **2** Перейдите на веб-страницу [www.garmin.com/express.](http://www.garmin.com/express)
- **3** Следуйте инструкциям на экране.

# **Виджеты**

Устройство поставляется с предварительно установленными виджетами, обеспечивающими оперативное отображение информации. Для некоторых виджетов требуется подключение к совместимому смартфону посредством технологии Bluetooth® .

**Уведомления**: обеспечивают оповещение о входящих вызовах и текстовых сообщениях в соответствии с настройками уведомлений на смартфоне.

- **Календарь**: отображение предстоящих встреч из календаря смартфона.
- **Управление музыкой**: средства управления музыкальным проигрывателем для смартфона.
- **Погода**: отображение текущей температуры и прогноза погоды.
- **Отслеживание активности**: отслеживание количества пройденных шагов за день, целевого количества шагов, пройденного расстояния, сожженных калорий и статистических данных о сне.
- **Информация датчиков**: отображение информации с встроенного датчика или подключенного датчика ANT+® .

**Компас**: отображение электронного компаса.

**Карта**: отображение позиции пользователя на карте.

# **Просмотр виджетов**

Устройство поставляется с несколькими предварительно установленными виджетами, а после его сопряжения со смартфоном становятся доступны дополнительные.

- 1 На любом экране нажмите и удерживайте кнопку  $\Omega$ . Отобразятся часы.
- **2** Нажмите кнопку **UP** или **DOWN**.

На экране устройства будут поочередно отображаться доступные виджеты.

- **3** Если в это время производится запись занятия, нажмите кнопку **BACK**, чтобы вернуться на страницы данных занятия.
- **4** Нажмите кнопку **START**, чтобы просмотреть дополнительные опции и функции для виджета (необязательно).

# **Удаленный VIRB™**

Функция удаленного доступа VIRB позволяет управлять камерой VIRB на расстоянии. Перейдите на сайт [www.garmin.com/VIRB,](http://www.garmin.com/VIRB) чтобы приобрести камеру VIRB.

#### **Управление камерой VIRB**

Прежде чем воспользоваться функцией дистанционного управления VIRB, необходимо настроить удаленный доступ на камере VIRB. Дополнительную информацию см. в *руководстве пользователя устройств серии VIRB*. Также необходимо настроить отображение виджета VIRB в ленте виджетов ([Настройка ленты виджетов](#page-21-0)).

**1** Включите камеру VIRB.

- **2** Нажмите на устройстве epix кнопку **UP** или **DOWN** в режиме отображения циферблата, чтобы перейти к виджету VIRB.
- **3** Дождитесь подключения устройства к камере VIRB.
- **4** Нажмите кнопку **START**.
- Отображается пульт дистанционного управления.
- **5** Выберите один из следующих вариантов:
	- Чтобы записать видео, выберите **Начать запись**. На экране epix отобразится счетчик времени видеозаписи.
	- Чтобы остановить запись видео, выберите **Остановить запись**.
	- Чтобы сделать фотографию, выберите **Сделать снимок**.

# **Режимы**

Устройство можно использовать для занятий внутри помещений, на открытом воздухе, спортивных упражнений и занятий фитнесом. После начала занятия устройство отображает и записывает данные с датчика. Занятия можно сохранить и поделиться ими с сообществом Garmin Connect.

Кроме того, на устройство можно установить приложения для занятий Connect IQ™, воспользовавшись своей учетной записью Garmin Connect [\(Функции Connect IQ\)](#page-18-0).

# **Начало занятия**

Если необходимо, в начале занятия GPS включается автоматически. При прекращении занятия устройство возвращается в режим часов.

- **1** В режиме отображения циферблата нажмите кнопку **START**.
- **2** Выберите занятие.
- **3** При необходимости, для ввода дополнительной информации следуйте инструкциям на экране.
- **4** При необходимости подождите, когда устройство подключится к датчикам ANT+.
- **5** Если для занятия требуется GPS, выйдите на улицу и дождитесь, когда устройство найдет спутники.
- **6** Нажмите кнопку **START**, чтобы запустить таймер.
- **ПРИМЕЧАНИЕ.** устройство не записывает данные о вашей активности, пока не включен таймер.

# **Остановка занятия**

**ПРИМЕЧАНИЕ.** некоторые параметры недоступны для определенных занятий.

- **1** Нажмите кнопку **STOP**.
- **2** Выберите один из следующих вариантов:
	- Чтобы проложить обратный маршрут к начальной точке занятия, выберите **TracBack**.
	- Чтобы возобновить занятие, выберите **Возобновить**.
	- Чтобы сохранить занятие и вернуться в режим часов, выберите **Сохранить**.
	- Чтобы удалить занятие и вернуться в режим часов, выберите **Отменить**.
	- Чтобы приостановить занятие и возобновить его позже, выберите **Завершить позже**.

# **Лыжи**

#### **Лыжные гонки**

Перед лыжной гонкой необходимо зарядить устройство ([Зарядка устройства](#page-4-0)).

- <span id="page-6-0"></span>**1** В режиме отображения циферблата нажмите кнопку **START**.
- **2** Выберите **Лыжи**.
- **3** Выйдите на улицу и дождитесь, когда устройство найдет спутники.
- **4** Нажмите кнопку **START**, чтобы запустить таймер. Записи в журнале создаются, только пока включен таймер.
- **5** Начинайте занятие.
- **6** Выберите **LAP** для записи кругов (необязательно).
- **7** Чтобы просмотреть другие страницы данных, используйте кнопку **UP** или **DOWN** (необязательно).
- **8** После завершения занятия выберите **STOP** > **Сохранить**.

## **Спуск на горных лыжах или сноуборде**

Перед спуском на лыжах или сноуборде необходимо зарядить устройство ([Зарядка устройства](#page-4-0)).

- **1** В режиме отображения циферблата нажмите кнопку **START**.
- **2** Выберите **Г. лыжи/сноуборд**.
- **3** Выйдите на улицу и дождитесь, когда устройство найдет спутники.
- **4** Нажмите кнопку **START**, чтобы запустить таймер. Записи в журнале создаются, только пока включен таймер.
- **5** Начинайте занятие.

Функция автоматического запуска включается по умолчанию. Эта функция автоматически записывает новые лыжные забеги на основе движения. Таймер приостанавливает работу при прекращении спуска или при посадке на подъемник. Во время движения на подъемнике отсчет времени таймером не производится.

- **6** При необходимости начните спуск для перезапуска таймера.
- **7** Чтобы просмотреть другие страницы данных, используйте кнопку **UP** или **DOWN** (необязательно).
- **8** После завершения занятия выберите **STOP** > **Сохранить**.

### *Просмотр лыжных забегов*

Устройство записывает сведения о каждом лыжном и сноубордном забеге. Сведения о забеге можно просмотреть на приостановленном экране или при активном таймере.

- **1** Начните лыжный или сноубордный спуск.
- 2 Удерживайте **.**
- **3** Выберите **Просм. заезды**.
- **4** Выберите **UP** или **DOWN** для просмотра сведений о последнем, текущем или об общем количестве забегов.

Экраны забега содержат время, пройденное расстояние, максимальную скорость, среднюю скорость и общий спуск.

# **Пеший поход**

### **Подготовка к пешему походу**

Перед пешим походом необходимо зарядить устройство [\(Зарядка устройства\)](#page-4-0).

- **1** В режиме отображения циферблата нажмите кнопку **START**.
- **2** Выберите **Ходьба**.
- **3** Выйдите на улицу и дождитесь, когда устройство найдет спутники.
- **4** Нажмите кнопку **START**, чтобы запустить таймер.

Записи в журнале создаются, только пока включен таймер.

**5** Начинайте занятие.

Устройство записывает трек во время похода.

**6** Если вам нужно сделать перерыв или приостановить отслеживание маршрута на устройстве, выберите **STOP**  > **Завершить позже**.

Устройство сохраняет статус похода и переходит в энергосберегающий режим.

- **7** Чтобы возобновить отслеживание, выберите **START** > **Ходьба** > **Возобновить**.
- **8** Чтобы просмотреть другие страницы данных, используйте кнопку **UP** или **DOWN** (необязательно).
- **9** После завершения занятия выберите **STOP** > **Сохранить**.

### **Скалолазание: автоматический режим**

Если для занятия включена функция автоматического режима для скалолазания, устройство автоматически определяет момент начала подъема и переключается на другой экран данных. Функцию автоматического режима для скалолазания можно включить в настройках некоторых занятий, таких как бег, пеший туризм или скалолазание ([Настройки приложений для занятий](#page-18-0)). Также можно выбрать экран данных для отображения и установить пороговое значение подъема, используемое для определения начала подъема.

# **Бег**

## **Пробежка**

Перед пробежкой необходимо зарядить устройство ([Зарядка](#page-4-0) [устройства](#page-4-0)). Перед использованием датчика ANT+ для пробежки необходимо выполнить сопряжение датчика с устройством ([Сопряжение с датчиками ANT+\)](#page-23-0).

- **1** Наденьте датчики ANT+, например шагомер или пульсометр (необязательно).
- **2** В режиме отображения циферблата нажмите кнопку **START**.
- **3** Выберите **Бег**.
- **4** При использовании дополнительных датчиков ANT+ необходимо подождать, пока устройство не выполнит подключение к ним.
- **5** Выйдите на улицу и дождитесь, когда устройство найдет спутники.
- **6** Нажмите кнопку **START**, чтобы запустить таймер. Записи в журнале создаются, только пока включен таймер.
- **7** Начинайте занятие.
- **8** Для записи кругов выберите **LAP** (необязательно).
- **9** Чтобы просмотреть другие страницы данных, используйте кнопку **UP** или **DOWN** (необязательно).
- **10**После завершения занятия выберите **STOP** > **Сохранить**.

### **Функция метронома**

Функция метронома обеспечивает воспроизведение звуковых сигналов с постоянным ритмом, что помогает повысить эффективность тренировок за счет повышения, снижения или поддержания более постоянной частоты.

- 1 Удерживайте нажатой кнопку
- **2** Выберите **Настройки** > **Приложения**.
- **3** Выберите занятие.

**ПРИМЕЧАНИЕ.** для некоторых занятий эта функция недоступна.

- <span id="page-7-0"></span>**4** Выберите **Метроном** > **Состояние** > **Включено**.
- **5** Выберите один из следующих вариантов:
	- Выберите **Ударов в минуту**, чтобы ввести значение частоты, которую необходимо поддерживать.
	- Выберите **Част. оповещ.**, чтобы настроить частоту ударов.
	- Выберите **Звуки**, чтобы настроить звук и вибросигнал для метронома.
- **6** При необходимости выберите **Предпросмотр**, чтобы проверить метроном перед пробежкой.
- **7** Чтобы вернуться в режим часов, нажмите и удерживайте кнопку **DOWN**.
- **8** Совершите пробежку [\(Пробежка\)](#page-6-0).
- Запуск метронома выполняется автоматически.
- **9** Чтобы просмотреть экран метронома во время пробежки, нажмите кнопку **UP** или **DOWN**.
- **10**При необходимости нажмите и удерживайте кнопку **UP**, чтобы изменить настройки метронома.

## **Езда на велосипеде**

#### **Подготовка к заезду**

Перед заездом необходимо зарядить устройство ([Зарядка](#page-4-0) [устройства\)](#page-4-0). Перед использованием датчика ANT+ для заезда необходимо выполнить сопряжение датчика с устройством [\(Сопряжение с датчиками ANT+](#page-23-0)).

- **1** Выполните сопряжение датчиков ANT+, таких как пульсометр, датчик скорости или датчик частоты вращения педалей (дополнительно).
- **2** В режиме отображения циферблата нажмите кнопку **START**.
- **3** Выберите **Велосипед**.
- **4** При использовании дополнительных датчиков ANT+ необходимо подождать, пока устройство не выполнит подключение к ним.
- **5** Выйдите на улицу и дождитесь, когда устройство найдет спутники.
- **6** Нажмите кнопку **START**, чтобы запустить таймер. Записи в журнале создаются, только пока включен таймер.
- **7** Начинайте занятие.
- **8** Чтобы просмотреть другие страницы данных, используйте кнопку **UP** или **DOWN** (необязательно).
- **9** После завершения занятия выберите **STOP** > **Сохранить**.

### **Плавание**

#### *ПРЕДУПРЕЖДЕНИЕ*

Данное устройство предназначено для плавания на поверхности. Погружение с устройством в ходе подводного плавания с аквалангом может привести к его повреждению и аннулированию гарантии.

**ПРИМЕЧАНИЕ.** устройство не записывает данные о частоте пульса во время плавания.

#### **Подготовка к плаванию в бассейне**

Перед плаванием необходимо зарядить устройство [\(Зарядка устройства\)](#page-4-0).

- **1** В режиме отображения циферблата нажмите кнопку **START**.
- **2** Выберите **Плав. в бас.**.
- **3** Выберите размер бассейна или введите размер вручную.
- **4** Нажмите кнопку **START**, чтобы запустить таймер.

Записи в журнале создаются, только пока включен таймер.

- **5** Начинайте занятие. Устройство автоматически записывает расстояния и интервалы заплывов.
- **6** Чтобы просмотреть другие страницы данных, используйте кнопку **UP** или **DOWN** (необязательно).
- **7** Во время отдыха нажмите **LAP** для приостановки таймера.
- **8** Чтобы запустить таймер повторно, нажмите **LAP**.
- **9** После завершения занятия выберите **STOP** > **Сохранить**.

#### *Термины по плаванию*

**Участок**: один заплыв в бассейне.

- **Интервал**: один или несколько последовательных участков. Новый интервал начинается после отдыха.
- **Гребки**: гребки считаются каждый раз, когда рука, на которую надето устройство, завершает полный цикл.
- **Балл Swolf**: баллы Swolf представляют собой сумму времени для одного участка и число гребков для него. Например, если сложить 30 секунд и 15 гребков, получаем балл Swolf равный 45. На открытой воде Swolf учитывается на участках более 25 метров. Swolf — это значение эффективности тренировок в бассейне и, как в гольфе, более низкое значение является лучшим показателем.

#### *Типы гребков*

Определение типа гребков поддерживается только при плавании в бассейне. Тип гребков определяется в конце участка. Типы гребков отображаются в архиве интервалов. Тип гребка также можно указать в одном из полей пользовательских данных ([Настройка экранов данных](#page-19-0)).

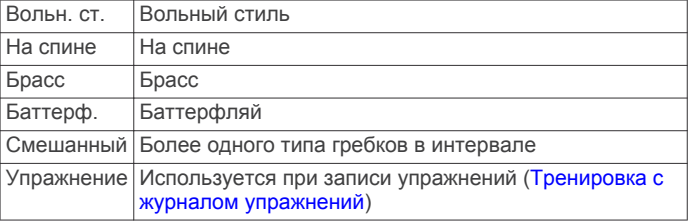

#### *Отдых во время плавания в бассейне*

На экране данных отдыха по умолчанию отображается два таймера отдыха. Здесь же отображается время и дистанция последнего завершенного интервала.

**ПРИМЕЧАНИЕ.** во время отдыха данные о плавании не записываются.

**1** Чтобы прерваться на отдых во время плавания, нажмите **LAP**.

Отобразится экран данных отдыха с белым текстом на черном фоне.

- **2** Чтобы просмотреть другие экраны данных во время отдыха, нажмите кнопку **UP** или **DOWN** (необязательно).
- **3** Чтобы продолжить плавание, нажмите кнопку **LAP**.
- **4** Для последующих остановок на отдых повторите описанную процедуру.

#### *Тренировка с журналом упражнений*

Функция журнала упражнений поддерживается только в бассейне. Вы можете использовать журнал упражнений, чтобы вручную записывать упражнения для ног, заплывы с одной рукой и любые другие нагрузки, которых нет среди четырех видов гребков. При этом записывается длительность упражнения и необходимо указать дистанцию. <span id="page-8-0"></span>**СОВЕТ.** для своего занятия плаванием в бассейне можно соответствующим образом настроить экраны данных и поля данных ([Настройка экранов данных](#page-19-0)).

- **1** В режиме отображения циферблата нажмите кнопку **START**.
- **2** Выберите **Плав. в бас.**.
- **3** Чтобы открыть экран журнала упражнений во время занятия плаванием в бассейне, нажмите кнопку **UP** или **DOWN**.
- **4** Чтобы запустить таймер упражнения, нажмите кнопку **LAP**.
- **5** После завершения интервала тренировки нажмите кнопку **LAP**.

Таймер упражнения остановится, но таймер тренировки продолжит запись общей длительности занятия.

- **6** Укажите дистанцию завершенного упражнения. Увеличение дистанции рассчитывается на основе длины бассейна, указанного в профиле занятий.
- **7** Выберите один из следующих вариантов:
	- Чтобы начать новый интервал тренировки, нажмите кнопку **LAP**.
	- Чтобы начать интервал заплыва, нажмите кнопку **UP**  или **DOWN** — откроются экраны тренировки в бассейне.
- **8** После завершения занятия выберите **STOP** > **Сохранить**.

### **Подготовка к плаванию в открытой воде**

Перед плаванием необходимо зарядить устройство [\(Зарядка устройства\)](#page-4-0).

- **1** В режиме отображения циферблата нажмите кнопку **START**.
- **2** Выберите **Откр. вода**.
- **3** Выйдите на улицу и дождитесь, когда устройство найдет спутники.
- **4** Нажмите кнопку **START**, чтобы запустить таймер. Записи в журнале создаются, только пока включен таймер.
- **5** Начинайте занятие.
- **6** Выберите **LAP** для записи интервала (необязательно).
- **7** Чтобы просмотреть другие страницы данных, используйте кнопку **UP** или **DOWN** (необязательно).
- **8** После завершения занятия выберите **STOP** > **Сохранить**.

# **Мультиспорт**

Триатлонисты, дуатлонисты и участники других мультитренировок могут воспользоваться преимуществом режима "Мультиспорт". В режиме "Мультиспорт" можно переходить между типами деятельности и продолжать просматривать показатели общего времени и расстояния. Например, можно переключиться между ездой на велосипеде и бегом и просмотреть общее время и расстояние для заезда и бега на протяжении всей мультитренировки.

Вы можете настроить мультитренировку в соответствии с Вашими требованиями или использовать мультитренировку по умолчанию, настроенную для стандартного триатлона.

#### **Начало занятия триатлоном или мультитренировки**

Перед занятием необходимо зарядить устройство [\(Зарядка](#page-4-0)  [устройства\)](#page-4-0). Для использования датчика ANT+ необходимо выполнить его сопряжение с устройством ([Сопряжение с](#page-23-0)  [датчиками ANT+](#page-23-0)).

- **1** Выполните сопряжение датчиков ANT+, например шагомера или пульсометра (необязательно).
- **2** В режиме отображения циферблата нажмите кнопку **START**.
- **3** Выберите **Триатлон** или пользовательскую мультитренировку.
- **4** Выйдите на улицу и дождитесь, когда устройство найдет спутники.
- **5** Нажмите кнопку **START**, чтобы запустить таймер. Записи в журнале создаются, только пока включен таймер.
- **6** Начните первое занятие.
- **7** Выберите **LAP** для перехода к следующему занятию. Если переходы включены, время перехода записывается отдельно от времени занятия.
- **8** При необходимости выберите **LAP** для начала следующего занятия.
- **9** Чтобы просмотреть другие страницы данных, используйте кнопку **UP** или **DOWN** (необязательно).
- **10**После завершения занятия выберите **STOP** > **Сохранить**.

#### **Создание пользовательского занятия**

- 1 Удерживайте нажатой кнопку .
- **2** Выберите **Настройки** > **Приложения** > **Добав.нов. элем.**.
- **3** Выберите тип занятия.

**ПРИМЕЧАНИЕ.** при создании пользовательской мультитренировки выводится запрос на выбор двух или более занятий и включение переходов.

- **4** При необходимости выберите цвет выделения.
- **5** При необходимости выберите значок.
- **6** Выберите имя или введите собственное имя. К дублирующимся именам занятий добавляется номер, например: Триатлон(2).
- **7** Выберите один из следующих вариантов:
	- Выберите **По умолчанию**, чтобы создать собственное пользовательское занятие на основе настроек системы по умолчанию.
	- Выберите копию существующего занятия, чтобы создать собственное пользовательское занятие на основе одного из сохраненных занятий.
- **8** При необходимости выберите режим GPS.
- **9** Выберите один из следующих вариантов:
	- Выберите **Готово**, чтобы сохранить и использовать пользовательское занятие.
	- Выберите **Изменить настр.**, чтобы изменить определенные настройки занятия.

### **Занятия в помещении**

Устройство epix можно использовать для тренировок в помещении, например для бега на беговой дорожке или занятий на велотренажере.

Для занятий в помещении функция GPS отключена. При забеге с отключенной функцией GPS показатели скорости, расстояния и темпа вычисляются с помощью акселерометра устройства. Акселерометр калибруется автоматически. Точность данных скорости, расстояния и частоты шагов/ частоты вращения педалей улучшается после нескольких пробежек вне помещения с использованием GPS.

# **Тренировка**

# <span id="page-9-0"></span>**Настройка профиля пользователя**

Настройки профиля, например пол, год рождения, рост, вес, зоны частоты пульса и мощности, можно обновить. Устройство использует эту информацию для вычисления точных данных о тренировках.

- 1 Удерживайте нажатой кнопку ...
- **2** Выберите **Моя статистика** > **Профиль пользователя**.
- **3** Выберите один из вариантов.

# **Спортивные цели**

Знание зон частоты пульса помогает оценить и улучшить общую подготовку с помощью следующих принципов.

- Частота пульса надежный показатель интенсивности тренировки.
- Тренировка в определенных зонах частоты пульса позволяет улучшить состояние сердечно-сосудистой системы.
- Знание зон частоты пульса поможет предотвратить перегрузку и снизить риск травм.

Зная максимальную частоту пульса, вы можете использовать таблицу (Оценка нагрузки в зонах частоты пульса) для определения оптимальной зоны частоты пульса и достижения поставленных спортивных целей.

Если максимальная частота пульса вам неизвестна, вы можете воспользоваться соответствующим калькулятором в сети Интернет. В некоторых тренажерных залах и фитнесцентрах можно пройти тест и определить максимальную частоту пульса. Максимальный пульс по умолчанию равен 220 ударам в минуту минус возраст.

# **Информация о зонах частоты пульса**

Многие спортсмены используют зоны частоты пульса для оценки состояния и укрепления сердечно-сосудистой системы, а также для повышения общего уровня подготовки. Зона частоты пульса — диапазон частоты пульса за минутный отрезок времени. Зоны частоты пульса пронумерованы от 1 до 5 по нарастанию интенсивности. Обычно зоны частоты пульса рассчитываются на основе процентного значения максимальной частоты пульса.

# *Настройка зон частоты пульса*

Устройство использует информацию профиля пользователя из первоначальной настройки для определения зон частоты пульса по умолчанию. Для бега и велотренировок в устройстве используются разные зоны частоты пульса. Для получения более точных данных о калориях во время занятия установите свое максимальное значение частоты пульса. Также можно вручную установить каждую зону частоты пульса и ввести частоту пульса в состоянии покоя. Зоны можно откорректировать вручную на устройстве или с помощью своей учетной записи Garmin Connect.

- 1 Удерживайте нажатой кнопку
- **2** Выберите **Моя статистика** > **Профиль пользователя** > **Зоны част. пульса**.
- **3** Выберите **По умолчанию**, чтобы просмотреть значения по умолчанию (дополнительно).

Значения по умолчанию могут применяться для бега и велотренировок.

- **4** Выберите **Бег** или **Велосипед**.
- **5** Выберите **Настройки** > **Польз. настр.** > **Расчет по**.
- **6** Выберите один из следующих вариантов:
	- Выберите **Уд./мин.** для просмотра и изменения зон на основе количества ударов в минуту.
- Выберите **ЧП %максимум** для просмотра и изменения зон на основе процентного значения максимальной частоты пульса.
- Выберите **%РЧП** для просмотра и изменения зон на основе процентного значения резерва частоты пульса (максимальная частота пульса минус частота пульса в состоянии покоя).
- **7** Выберите **ЧП максимум** и укажите максимальную частоту пульса.
- **8** Выберите зону и укажите значение для каждой зоны.
- **9** Выберите **ЧП на отдыхе** и укажите частоту пульса в состоянии покоя.

### *Оценка нагрузки в зонах частоты пульса*

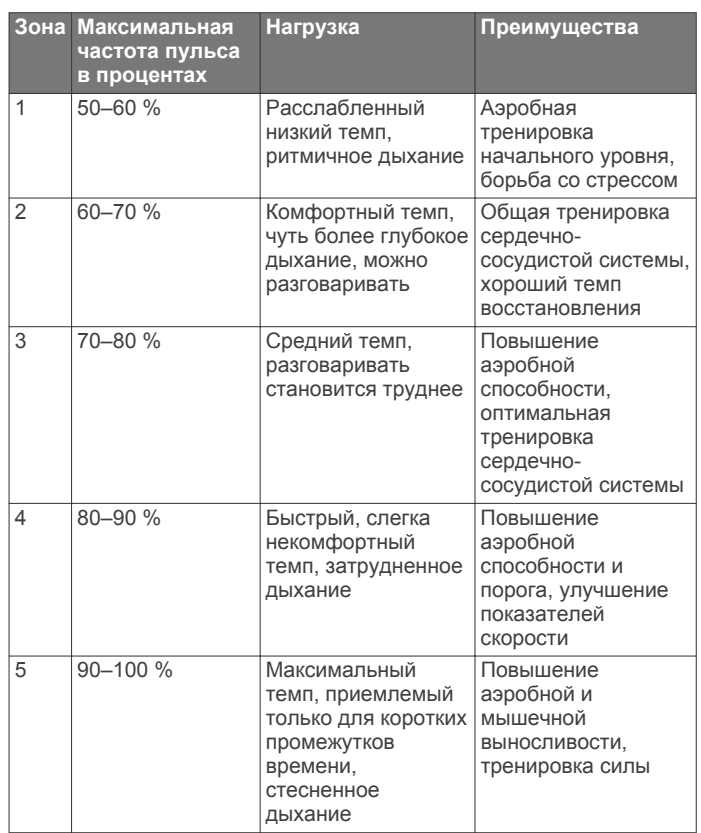

# **Настройка зон мощности**

Значения зон являются значениями по умолчанию и могут не соответствовать вашим возможностям. Если вы знаете свое значение функциональной пороговой мощности (ФПМ), вы можете ввести его и позволить программному обеспечению рассчитывать зоны мощности для вас автоматически. Зоны можно откорректировать вручную на устройстве или с помощью своей учетной записи Garmin Connect.

- 1 Удерживайте нажатой кнопку ...
- **2** Выберите **Моя статистика** > **Профиль пользователя** > **Зоны мощности** > **Расчет по**.
- **3** Выберите один из следующих вариантов:
	- Выберите **Ватты** для просмотра и изменения зон в Ваттах.
	- Выберите **% ФПМ** для просмотра и изменения зон на основе процентного значения вашей функциональной пороговой мощности.
- **4** Выберите **ФПМ** и введите свое значение ФПМ.
- **5** Выберите зону и укажите значение для каждой зоны.
- **6** При необходимости выберите **Минимум** и введите минимальное значение мощности.

# <span id="page-10-0"></span>**Отслеживание занятия**

#### **Включение отслеживания занятий**

Функция отслеживания занятий обеспечивает регистрацию количества шагов за день, целевого количества шагов, пройденной дистанции и сожженных калорий за каждый регистрируемый день. Информация по количеству сожженных калорий включает в себя основной обмен веществ и калории, сжигаемые во время занятий.

Функцию отслеживания занятий можно включить при первоначальной настройке устройства или в любое другое время.

**ПРИМЕЧАНИЕ.** включение функции отслеживания занятий может сократить время работы от батареи между зарядками.

- 1 Удерживайте нажатой кнопку
- **2** Выберите **Настройки** > **Отслеживание занятий** > **Состояние** > **Включено**.

Ваши данные по количеству шагов не будут отображаться на экране, пока устройство не завершит поиск спутников и автоматическую установку времени. Для обнаружения сигнала спутников может потребоваться беспрепятственный обзор неба.

Количество шагов, пройденных за день, отображается в виджете отслеживания занятий. Количество шагов периодически обновляется.

#### **Напоминание о движении**

Для использования напоминания о движении необходимо включить отслеживание активности.

Длительное сидение может привести к нежелательному замедлению обмена веществ. Напоминание о движении поможет вам чаще двигаться. После часа бездействия появляется напоминание Вперед! и красная полоса. Также устройство воспроизводит сигнал или вибрирует, если звуковые сигналы включены [\(Параметры системы](#page-22-0)).

Чтобы сбросить напоминание, пройдитесь хотя бы пару минут.

#### **Автоподбор цели**

Ваше устройство автоматически рассчитывает, сколько шагов вам нужно пройти за день, основываясь на имеющихся показателях активности. По мере движения в течение дня на устройстве виден ваш прогресс  $\Phi$ .

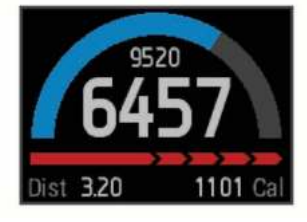

Вместо автоматического расчета цели вы можете задать свою цель в учетной записи Garmin Connect.

#### **Мониторинг сна**

В режиме сна устройство отслеживает ваш сон. В статистике сна сохраняются данные о длительности сна, движениях и периодах беспокойного сна.

#### *Использование режима сна*

Режим сна работает, только если вы наденете устройство на себя.

- **1** Чтобы просмотреть виджет для отслеживания активности, в режиме отображения циферблата нажмите кнопку **UP** или **DOWN**.
- **2** Выберите **START** > **Да**.

**3** После пробуждения выберите **STOP** > **Да**, чтобы отключить режим сна.

**ПРИМЕЧАНИЕ.** если вы забыли перевести устройство в режим сна, то для просмотра статистики можно вручную ввести время сна и пробуждения в своей учетной записи Garmin Connect.

## **Тренировки**

Можно создать персонализированные тренировки, которые содержат цели для каждого этапа тренировки и для разных расстояний, времени и калорий. Создать тренировки можно с помощью Garmin Connect или выбрать план тренировки со встроенными тренировками от Garmin Connect и передать его на устройство.

Запланировать тренировки можно с помощью Garmin Connect. Запланировать тренировку можно заранее, а затем сохранить ее на устройстве.

#### **Выполнение тренировки из сети**

Перед тем как загрузить тренировку из Garmin Connect, необходимо создать учетную запись Garmin Connect [\(Garmin](#page-17-0)  [Connect](#page-17-0)).

- **1** Подключите устройство к компьютеру.
- **2** Перейдите по ссылке [www.garminconnect.com](http://www.garminconnect.com).
- **3** Создайте и сохраните новую тренировку.
- **4** Выберите **Отправить на устройство** и следуйте инструкциям на экране.
- **5** Отключите устройство.

#### **Начало тренировки**

Прежде чем начинать тренировку, ее нужно загрузить из своей учетной записи Garmin Connect.

- 1 Удерживайте нажатой кнопку
- **2** Выберите **Тренировка** > **Мои тренировки**.
- **3** Выберите тренировку.
- **4** Выберите **Начать тренировку**.
- **5** При необходимости выберите тип занятия.
- **6** Нажмите кнопку **START**, чтобы запустить таймер.

После начала тренировки устройство будет отображать каждый этап тренировки, цель (дополнительно) и текущие данные о тренировке.

#### **О календаре тренировок**

Календарь тренировок на устройстве представляет собой расширение календаря или расписания тренировок, созданного в Garmin Connect. После добавления нескольких тренировок в календарь Garmin Connect их можно отправить на устройство. Все запланированные тренировки, отправленные на устройство, отображаются в списке календаря тренировок по дате. Выбрав день в календаре тренировок, можно просмотреть или начать тренировку. Запланированная тренировка остается на устройстве независимо от ее выполнения или пропуска. При отправке запланированных тренировок из Garmin Connect существующий календарь тренировок перезаписывается.

#### *Использование планов тренировок Garmin Connect*

Прежде чем загружать план тренировок из Garmin Connect, необходимо создать учетную запись Garmin Connect [\(Garmin](#page-17-0)  [Connect](#page-17-0)).

Garmin Connect можно использовать для поиска планов тренировок, создания расписания тренировок, добавления дистанций, а также загрузки планов на устройство.

- **1** Подключите устройство к компьютеру.
- **2** Перейдите по ссылке [www.garminconnect.com](http://www.garminconnect.com).
- **3** Выберите план тренировки и внесите его в расписание.
- <span id="page-11-0"></span>**4** Перейдите к плану тренировок в календаре.
- **5** Выберите  $\rightarrow$  и следуйте инструкциям на экране.

### **Интервальные тренировки**

Интервальные тренировки можно создавать на основе расстояния или времени. Пользовательская интервальная тренировка хранится на устройстве до создания другой интервальной тренировки. Открытые интервалы можно использовать для тренировок на беговой дорожке и забега на известное расстояние. При нажатии кнопки LAP устройство записывает интервал и переходит к интервалу отдыха.

### **Создание интервальной тренировки**

- 1 Удерживайте нажатой кнопку
- **2** Выберите **Тренировка** > **Интервалы** > **Изменить** > **Интервал** > **Тип**.
- **3** Выбрать **Расстояние**, **Время** или **Открытый**. **СОВЕТ.** можно создать неограниченный временем интервал, выбрав тип Открытый.
- **4** Выберите **Длительность**, укажите расстояние или значение интервала времени для тренировки и выберите  $\boldsymbol{J}$ .
- **5** Выбрать **Отдых** > **Тип**.
- **6** Выбрать **Расстояние**, **Время** или **Открытый**.
- **7** При необходимости укажите расстояние или значение времени для интервала отдыха и выберите  $\blacktriangledown$ .
- **8** Выберите один или несколько предлагаемых вариантов.
	- Чтобы установить количество повторов выберите **Повтор**.
	- Чтобы добавить в тренировку неограниченную по времени разминку, выберите **Разминка** > **Включено**.
	- Чтобы добавить в тренировку неограниченную по времени заминку, выберите **Заминка** > **Включено**.

#### **Начало интервальной тренировки**

- 1 Удерживайте нажатой кнопку
- **2** Выберите **Тренировка** > **Интервалы** > **Начать тренировку**.
- **3** Выберите занятие.
- **4** Нажмите кнопку **START**, чтобы запустить таймер.
- **5** Если в интервальную тренировку входит разминка, нажмите кнопку **LAP**, чтобы начать первый интервал.
- **6** Следуйте инструкциям на экране.

После завершения всех интервалов отобразится сообщение.

#### **Остановка интервальной тренировки**

- Интервал можно завершить в любое время, нажав кнопку **LAP**.
- Таймер можно остановить в любое время, нажав кнопку **STOP**.
- Если в интервальную тренировку добавлена заминка, для завершения тренировки нажмите кнопку **LAP**.

# **Использование Virtual Partner®**

Virtual Partner — это тренировочный инструмент, разработанный, чтобы помочь вам достичь своих целей.

- 1 Нажмите и удерживайте кнопку
- **2** Выберите **Настройки** > **Приложения**.
- **3** Выберите занятие.
- Virtual Partner доступен не для всех занятий.
- **4** Выберите **Экраны данных** > **Virtual Partner** > **Состояние** > **Включено**.
- **5** Выберите **Задать темп** или **Задать скорость**.
- **6** Введите значение.
- **7** Начинайте занятие.
- **8** Выберите **UP** или **DOWN**, чтобы прокрутить к окну Virtual Partner и увидеть, кто лидирует.

# **Установка цели тренировки**

Функция цели тренировки используется вместе с функцией Virtual Partner и позволяет ставить цели по дистанции, расстоянию и времени, расстоянию и темпу или расстоянию и скорости. Во время тренировки устройство в реальном времени показывает ваш прогресс в достижении поставленной цели.

- 1 Удерживайте нажатой кнопку ...
- **2** Выберите пункт **Тренировка** > **Задать цель**.
- **3** Выберите занятие.
- **4** Выберите один из следующих вариантов:
	- Выберите **Только расстояние**, чтобы выбрать одну из дистанций в списке или задать свое целевое значение.
	- Выберите **Расстояние и вр.**, чтобы задать свое целевое значение дистанции и времени.
	- Выберите **Расстояние и темп** или **Расстояние и скор.**, чтобы задать соответствующие целевые значения.

Откроется экран цели тренировки с расчетным временем финиша. Расчетное время финиша вычисляется на основе текущего результата и оставшегося времени.

- **5** Нажмите кнопку **START**, чтобы запустить таймер.
- **6** После завершения занятия выберите **STOP** > **Сохранить**.

#### **Отмена цели тренировки**

- **1** Во время занятия нажмите и удерживайте кнопку **UP**.
- **2** Выберите пункт **Тренировка** > **Отмена цели** > **Да**.

# **Соревнование с собой**

В качестве цели вы можете попытаться побить собственный последний результат (записанный или загруженный). Эта функция используется с функцией Virtual Partner, так что вы можете видеть, насколько вы превосходите или отстаете от собственного прошлого результата.

**ПРИМЕЧАНИЕ.** для некоторых занятий эта функция недоступна.

- 1 Удерживайте нажатой кнопку ...
- **2** Выберите пункт **Тренировка** > **Занятие с соревн.**.
- **3** Выберите один из следующих вариантов:
	- Нажмите **Из журнала**, чтобы выбрать на устройстве результат ранее записанного занятия.
	- Нажмите **Загруженные**, чтобы выбрать занятие, загруженное из вашей учетной записи Garmin Connect.
- **4** Выберите занятие.

Откроется экран Virtual Partner с расчетным временем завершения.

- **5** Нажмите кнопку **START**, чтобы запустить таймер.
- **6** После завершения занятия выберите **STOP** > **Сохранить**.

### **Личные рекорды**

По завершении занятия устройство отображает все новые личные рекорды, которые были достигнуты во время тренировки. В личные рекорды входят самое быстрое время для нескольких типовых дистанций и самый длинный пробег или заезд. Для велотренировок также чаще всего

<span id="page-12-0"></span>записывается максимальный подъем и наилучшая мощность (требуется измеритель мощности).

#### **Просмотр личных рекордов**

- 1 Удерживайте нажатой кнопку ...
- **2** Выберите пункт **Моя статистика** > **Рекорды**.
- **3** Выберите вид спорта.
- **4** Выберите рекорд.
- **5** Выберите **Просм. рекорд**.

#### **Восстановление личных рекордов**

Каждый личный рекорд можно восстановить до предыдущего записанного рекорда.

- 1 Удерживайте нажатой кнопку ...
- **2** Выберите пункт **Моя статистика** > **Рекорды**.
- **3** Выберите вид спорта.
- **4** Выберите рекорд для восстановления.
- **5** Выберите **Предыдущий** > **Да**. **ПРИМЕЧАНИЕ.** сохраненные занятия при этом не удаляются.

### **Удаление личных рекордов**

- 1 Удерживайте нажатой кнопку .
- **2** Выберите пункт **Моя статистика** > **Рекорды**.
- **3** Выберите вид спорта.
- **4** Выберите рекорд для удаления.
- **5** Выберите **Удалить рекорд** > **Да**. **ПРИМЕЧАНИЕ.** сохраненные занятия при этом не удаляются.

### **Удаление всех личных рекордов**

- 1 Удерживайте нажатой кнопку
- **2** Выберите пункт **Моя статистика** > **Рекорды**. **ПРИМЕЧАНИЕ.** сохраненные занятия при этом не удаляются.
- **3** Выберите вид спорта.
- **4** Выберите **Удал. все рекорды** > **Да**. Рекорды удаляются только для выбранного вида спорта.

# **Динамика бега**

Совместимое с epix устройство, сопряжение которого установлено с аксессуаром HRM-Run™, можно использовать для предоставления обратной связи о вашей беговой форме в режиме реального времени. Если устройство epix было поставлено в комплекте с аксессуаром HRM-Run, сопряжение уже установлено.

Аксессуар HRM-Run оснащен акселерометром в модуле, который измеряет движения торса для расчета трех показателей бега: частота шагов, вертикальное колебание и время контакта с поверхностью.

**ПРИМЕЧАНИЕ.** аксессуар HRM-Run совместим с несколькими устройствами для фитнеса ANT+, а также может отображать данные о частоте пульса при установленном сопряжении. Функция динамики бега доступна не на всех устройствах Garmin.

#### **Цветовые датчики и динамические характеристики бега**

На странице динамических характеристик бега отображается цветовой датчик для основной характеристики. В качестве основной характеристики можно выбрать частоту шагов, вертикальное колебание или время контакта с землей. Цветовой датчик показывает, как ваши динамические характеристики бега соотносятся с показателями других спортсменов. Цветовые зоны рассчитаны на основе перцентилей.

В исследованиях, проведенных Garmin, принимали участие многие бегуны разных уровней подготовки. Значения в красной и оранжевой зонах типичны для менее подготовленных и медленно бегающих спортсменов. Значения в зеленой, синей и фиолетовой зонах типичны для более тренированных и быстро бегающих спортсменов. По сравнению с тренированными бегунами, менее подготовленные спортсмены демонстрируют более долгий контакт с землей, более высокое вертикальное

- **Частота шагов**: частота шагов представляет собой число шагов в минуту. Он отображает общее количество шагов (для правой и левой ноги вместе).
- **Вертикальное колебание**: вертикальное колебание представляет собой отскок от земли во время бега. Оно отображает вертикальное движение торса, измеряется в сантиметрах на каждый шаг.
- **Время контакта с землей**: время контакта с землей представляет собой период времени, в течение которого ваши ноги контактируют с поверхностью во время бега. Измеряется в миллисекундах.

**ПРИМЕЧАНИЕ.** время контакта с землей недоступно во время ходьбы.

#### **Тренировка с динамическими характеристиками бега**

Чтобы просмотреть динамические характеристики бега, необходимо надеть аксессуар HRM-Run и установить сопряжение с устройством ([Сопряжение с датчиками ANT+](#page-23-0)). Если в комплект поставки устройства epix входил аксессуар HRM-Run, то сопряжение уже установлено, а для epix настроено отображение динамических характеристик бега.

- **1** Выберите один из вариантов.
	- Если сопряжение аксессуара HRM-Run и устройства epix уже установлено, перейдите к шагу 8.
	- Если сопряжение аксессуара HRM-Run и устройства epix еще не установлено, выполните все шаги данной процедуры.
- **2** Удерживайте нажатой кнопку .
- **3** Выберите пункт **Настройки** > **Приложения**.
- **4** Выберите занятие.
- **5** Выберите **Экраны данных** > **Дин.хар.бега** > **Состояние**  > **Включено**.

**ПРИМЕЧАНИЕ.** экран динамических характеристик бега доступен не для всех занятий.

- **6** Выберите **Основ.метрич.показ.**.
- **7** Выберите **Частота шагов**, **Время контакта с землей** или **Вертикальное колебание**.

Основные метрические показатели отображаются в верхнем поле экрана данных с соответствующей позицией на цветовом датчике.

- **8** Совершите пробежку ([Пробежка](#page-6-0)).
- **9** Используйте кнопки **UP** и **DOWN** при просмотре экрана динамических характеристик бега, чтобы просмотреть свои показатели.

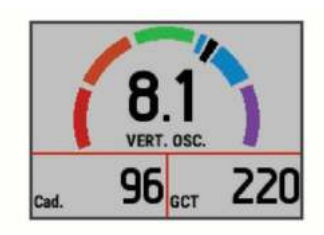

<span id="page-13-0"></span>колебание и меньшую частоту шага. Однако у высоких бегунов частота шага обычно несколько ниже, а вертикальное колебание несколько выше. Подробнее о динамических характеристиках бега см. по адресу [www.garmin.com.](http://www.garmin.com) Дополнительную информацию о различных методиках и интерпретациях динамических характеристик бега вы можете найти в авторитетных источниках, статьях и на интернет-сайтах соответствующей тематики.

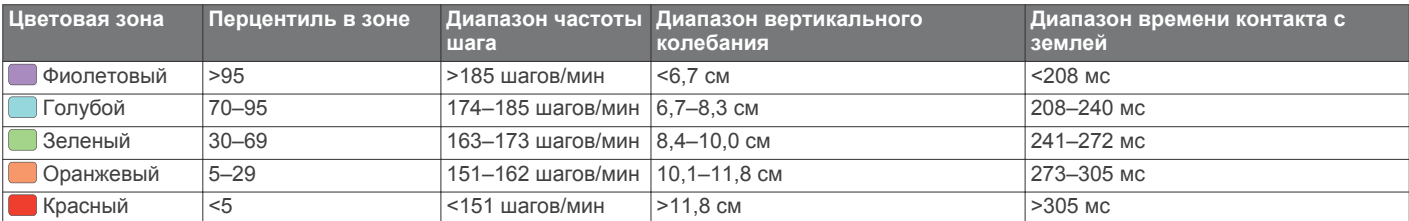

#### **Советы при отсутствии данных о динамике бега**

Если данные о динамике бега не отображаются, можно воспользоваться этими советами.

- Убедитесь в наличии аксессуара HRM-Run. Аксессуар HRM-Run имеет значок  $\hat{\mathcal{F}}$  на передней части модуля.
- Повторно установите сопряжение аксессуара HRM-Run с epix в соответствии с инструкциями.
- Если данные о динамике бега отображают нулевые значения, убедитесь, что модуль HRM-Run надет правой стороной вверх.

**ПРИМЕЧАНИЕ.** время контакта с землей отображается только при беге. При ходьбе оно не вычисляется.

# **О расчетных значениях VO2 Max.**

Показатель VO2 Max. означает максимальный объем кислорода (в миллилитрах) на килограмм веса, который вы можете усвоить за минуту при максимальной физической нагрузке. Другими словами, VO2 Max. — это показатель спортивной подготовки, который должен увеличиваться по мере улучшения физической формы. Предоставление и поддержку показателей VO2 Max. обеспечивает компания Firstbeat® Technologies Ltd. В устройстве epix используются отдельные показатели VO2 Max. для бега и езды на велосипеде. Для просмотра расчетного значения VO2 Max. для езды на велосипеде необходимо установить сопряжение между устройством Garmin и совместимым пульсометром и измерителем мощности. Для просмотра расчетного значения VO2 Max. для бега необходимо установить сопряжение между устройством Garmin и совместимым пульсометром.

Расчетное значение VO2 Max. представлено числом и позицией на цветовом датчике.

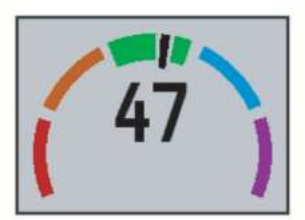

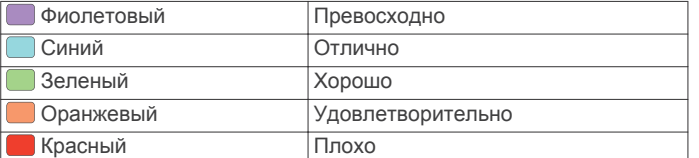

#### **Стандартные рейтинги VO2 Max.**

Данные и анализ VO2 Max. предоставляются с разрешения The Cooper Institute® . Дополнительную информацию см. в приложении (Стандартные рейтинги VO2 Max.) и по адресу [www.CooperInstitute.org](http://www.CooperInstitute.org).

#### **Получение расчетного значения VO2 Max. для бега**

Прежде чем просмотреть расчетное значение VO2 Max., необходимо надеть пульсометр и установить сопряжение с устройством ([Сопряжение с датчиками ANT+\)](#page-23-0). Если в комплект поставки устройства epix входил пульсометр, то сопряжение уже установлено. Для получения наиболее точного расчетного значения необходимо выполнить настройку пользовательского профиля [\(Настройка профиля](#page-9-0) [пользователя\)](#page-9-0), а затем установить максимальную частоту пульса ([Настройка зон частоты пульса](#page-9-0)).

**ПРИМЕЧАНИЕ.** расчетные значения поначалу могут оказаться неточными. Устройству необходимы данные нескольких пробежек, чтобы определить характеристики бега.

- **1** Совершите пробежку на открытом воздухе продолжительностью не менее 10 минут.
- **2** После пробежки выберите **Сохранить**.
- **3** Удерживайте нажатой кнопку ...
- **4** Выберите пункт **Моя статистика** > **Показатель VO2 Max.**  > **Бег**.

#### **Получение расчетного значения VO2 Max. для велотренировок**

Прежде чем просмотреть расчетное значение VO2 Max., необходимо надеть пульсометр, установить измеритель мощности и обеспечить их сопряжение с устройством epix ([Сопряжение с датчиками ANT+](#page-23-0)). Если в комплект поставки устройства epix входил пульсометр, то сопряжение уже установлено. Для получения наиболее точного расчетного значения необходимо выполнить настройку пользовательского профиля ([Настройка профиля](#page-9-0)  [пользователя\)](#page-9-0), а затем установить максимальную частоту

#### пульса ([Настройка зон частоты пульса](#page-9-0)).

**ПРИМЕЧАНИЕ.** расчетные значения поначалу могут оказаться неточными. Устройству необходимы данные по нескольким заездам, чтобы определить характеристики велотренировок.

- **1** Двигайтесь на велосипеде по улице, поддерживая высокую интенсивность, в течение минимум 20 минут.
- **2** После заезда выберите **Сохранить**.
- **3** Удерживайте нажатой кнопку .
- **4** Выберите пункт **Моя статистика** > **Показатель VO2 Max.**  > **Велосипед**.

В этих таблицах перечислены стандартные классификации для расчетных значений VO2 Max. по возрасту и полу.

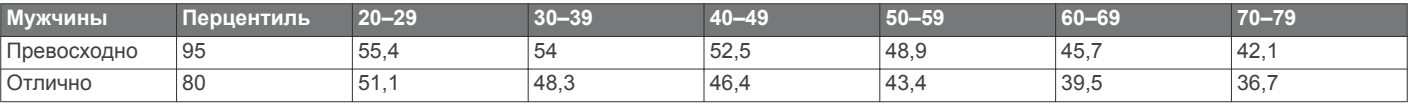

<span id="page-14-0"></span>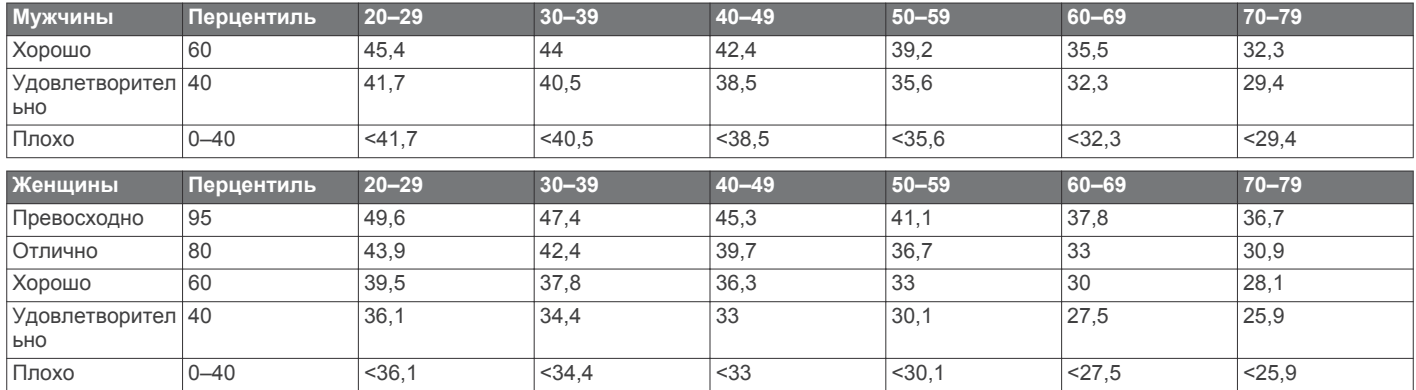

Данные приводятся с разрешения The Cooper Institute. Дополнительную информацию см. по адресу [www.CooperInstitute.org.](http://www.CooperInstitute.org)

### **Просмотр прогнозируемого времени пробега**

Прежде чем просмотреть расчетное время пробега (доступно только для бега), необходимо надеть пульсометр и установить сопряжение с устройством. Для получения наиболее точного расчетного значения необходимо выполнить настройку пользовательского профиля [\(Настройка профиля пользователя\)](#page-9-0), а затем установить максимальную частоту пульса [\(Настройка зон частоты](#page-9-0) [пульса\)](#page-9-0).

Устройство использует расчетное значение VO2 Max. ([О](#page-13-0)  [расчетных значениях VO2 Max.](#page-13-0)) и опубликованные источники данных для предоставления целевого времени пробега на основе текущего состояния спортивной формы. Этот расчет также предполагает, что была выполнена соответствующая подготовка для пробега.

**ПРИМЕЧАНИЕ.** расчеты поначалу могут оказаться неточными. Устройству необходимы данные нескольких пробежек, чтобы определить характеристики бега.

- **1** Наденьте пульсометр и начните пробежку.
- 2 Удерживайте нажатой кнопку
- **3** Выберите **Моя статистика** > **Прогн.результ.**.
- Расчетное время пробега отображается для 5 км, 10 км, полумарафона и марафонских дистанций.

#### **Советы по восстановлению**

Устройство Garmin, сопряженное с пульсометром, можно использовать для просмотра времени, оставшегося до полного восстановления и готовности к следующей тяжелой тренировке. Функция "Советы по восстановлению" обеспечивает отображение времени восстановления и проверку восстановления. Технология, используемая для советов по восстановлению, разработана и поддерживается компанией Firstbeat Technologies Ltd.

- **Проверка восстановления**: проверка восстановления указывает состояние восстановления в режиме реального времени в течение нескольких первых минут занятия.
- **Время восстановления**: время восстановления отображается сразу после занятия. Обратный отсчет времени ведется до тех пор, пока вы не достигнете оптимального состояния для следующей тяжелой тренировки.

#### **Включение Recovery Advisor**

Прежде чем использовать функцию Recovery Advisor, необходимо надеть пульсометр и установить сопряжение с устройством [\(Сопряжение с датчиками ANT+](#page-23-0)). Если устройство epix было поставлено в комплекте с пульсометром, сопряжение уже установлено. Для получения наиболее точного расчетного значения необходимо выполнить настройку пользовательского профиля [\(Настройка профиля пользователя\)](#page-9-0), а затем установить

максимальную частоту пульса ([Настройка зон частоты](#page-9-0) [пульса](#page-9-0)).

- 1 Удерживайте нажатой кнопку ...
- **2** Выберите **Моя статистика** > **Совет. по восстан.** > **Состояние** > **Включено**.
- **3** Совершите пробежку.

В течение первых нескольких минут пробежки отобразится проверка восстановления, которая будет показывать состояние восстановления в режиме реального времени.

**4** После пробежки выберите **Сохранить**. Отобразится время восстановления. Максимальное время занимает 4 дня, минимальное — 6 часов.

#### **Просмотр времени восстановления**

Прежде чем просматривать время восстановления, необходимо включить Recovery Advisor.

- 1 Нажмите и удерживайте кнопку ...
- **2** Выберите пункт **Моя статистика** > **Совет. по восстан.**. Отобразится время восстановления. Максимальное время занимает 4 дня, минимальное — 6 часов.

### **Об эффективности тренировки**

Функция эффективности тренировки измеряет влияние занятий на вашу спортивную форму. Эффективность тренировки накапливает значение в процессе занятия. В ходе занятия значение эффективности тренировки увеличивается, сообщая о том, насколько занятие улучшило вашу спортивную форму. Эффективность тренировки определяется информацией профиля пользователя, частотой пульса и интенсивностью занятия.

Важно знать, что цифры эффективности тренировки (1,0– 5,0) при первых забегах могут казаться слишком высокими. Чтобы узнать о вашей спортивной форме, устройству требуется несколько занятий.

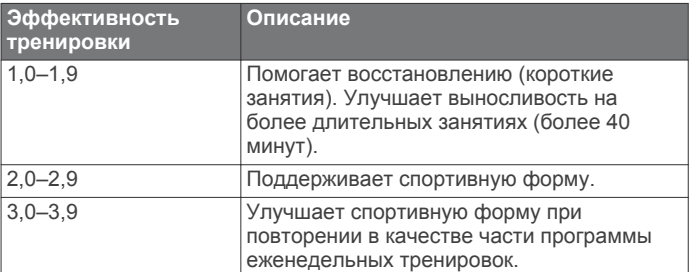

<span id="page-15-0"></span>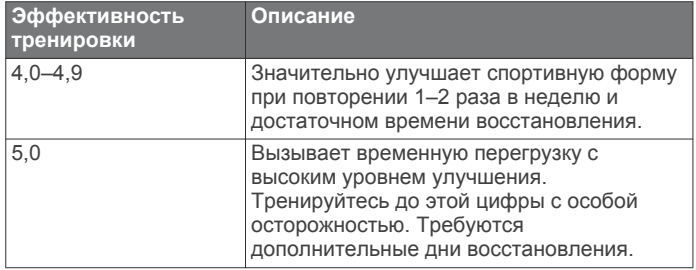

Технология эффективности тренировки разработана и поддерживается компанией Firstbeat Technologies Ltd. Дополнительную информацию см. по адресу [www.firstbeattechnologies.com](http://www.firstbeattechnologies.com).

# **Часы**

# **Настройка сигнала**

Предусмотрена возможность настройки до десяти отдельных сигналов. Для каждого сигнала можно настроить однократное воспроизведение или регулярное повторение.

- 1 Удерживайте нажатой кнопку
- **2** Выберите **Часы** > **Будильник** > **Добав.нов. элем.**.
- **3** Выберите **Состояние** > **Включено**.
- **4** Выберите **Время** и укажите время сигнала.
- **5** Выберите **Уведомление** и выберите тип уведомления (необязательно).
- **6** Выберите **Повтор** и выберите периодичность повторения сигнала, например, ежедневно, по рабочим дням или один раз (необязательно).

# **Запуск таймера обратного отсчета**

- 1 Удерживайте нажатой кнопку
- **2** Выберите **Часы** > **Таймер**.
- **3** Введите время.
- **4** При необходимости выберите **Перезапустить** > **Включено**, чтобы обеспечить автоматический перезапуск таймера по его истечении.
- **5** При необходимости выберите **Уведомление**, затем выберите тип уведомления.
- **6** Выберите **Запустить таймер**.

# **Использование секундомера**

- 1 Удерживайте нажатой кнопку
- **2** Выберите **Часы** > **Секундомер**.
- **3** В режиме отображения циферблата нажмите кнопку **START**.

### **Настройка оповещений о восходе и заходе солнца**

Предусмотрена возможность настройки звуковых оповещений о восходе и заходе солнца, чтобы обеспечить их воспроизведение за определенное количество минут или часов до наступления соответствующих событий.

- 1 Удерживайте нажатой кнопку
- **2** Выберите **Часы** > **Оповещения**.
- **3** Выберите один из следующих вариантов:
	- Выберите **До заката** > **Состояние** > **Включено**.
	- Выберите **До восхода** > **Состояние** > **Включено**.
- **4** Выберите **Время** и укажите значение времени.

# **Навигация**

### **Сохранение местоположения**

Текущее местоположение можно сохранить, чтобы вернуться в него позднее.

- 1 Удерживайте нажатой кнопку .
- **2** Выберите пункт **Сохр. местополож.**.
- **3** Следуйте инструкциям на экране.

### **Навигация к пункту назначения**

Устройство можно использовать для навигации к пункту назначения или следования по курсу. При запуске навигации можно выбрать тип занятия, который следует использовать во время движения к пункту назначения, например пеший поход, бег или езду на велосипеде. Если при запуске навигации запись занятия уже выполняется, устройство продолжает запись текущего занятия во время навигации.

- 1 Удерживайте нажатой кнопку
- **2** Выберите **Навигация**.
- **3** Выберите категорию.
- **4** Следуйте инструкциям на экране, чтобы выбрать пункт назначения.
- **5** Выберите **Перейти**.
- **6** Выберите занятие.

Отображается информация о навигации.

- **7** Выберите **START**, чтобы начать навигацию.
- **8** Чтобы просмотреть другие страницы данных, используйте кнопку **UP** или **DOWN** (необязательно).

# **Навигация к объекту**

Если в картографических данных, установленных на вашем устройстве, содержатся объекты, можно выполнить навигацию к этим объектам.

- 1 Удерживайте нажатой кнопку
- **2** Выберите **Точки на карте** и выберите категорию. Отображается список объектов, находящихся рядом с текущей позицией.
- **3** Чтобы выполнить поиск объектов, расположенных рядом с другим местоположением, выберите **Искать рядом с** и выберите местоположение (необязательно).
- **4** Выберите объект в результатах поиска.
- **5** Выберите **Перейти**.
- **6** Выберите занятие.
- Отображается информация о навигации.
- **7** Выберите **START**, чтобы начать навигацию.

#### **Объект**

Объект — это место, которое может оказаться интересным или полезным для пользователя. Объекты организованы по категориям и могут быть представлены популярными пунктами назначения поездок, такими как заправочные станции, рестораны, гостиницы и центры развлечений.

## **Навигация при помощи функции "Засечь направление"**

Наведя устройство на удаленный объект (например, на водонапорную башню), можно зафиксировать направление, а затем осуществить навигацию к выбранному объекту.

- 1 Удерживайте нажатой кнопку ...
- **2** Выберите **Навигация** > **Засечь направлен.**.
- <span id="page-16-0"></span>**3** Наведите верхнюю часть часов на объект и нажмите кнопку **START**.
- **4** Выберите занятие. Отображается информация о навигации.
- **5** Выберите **START**, чтобы начать навигацию.
- **6** Чтобы просмотреть другие страницы данных, используйте кнопку **UP** или **DOWN** (необязательно).

## **Компас**

Устройство оснащено трехкоординатным компасом с автоматической калибровкой. Внешний вид и функции компаса меняются в зависимости от ваших занятий, при включении режима GPS или во время навигации к пункту назначения. Вы можете вручную изменить настройки компаса [\(Настройки компаса](#page-21-0)).

# **Карта**

Часы epix поддерживают отображение нескольких типов картографических данных Garmin, включая топографические карты, изображения BirdsEye, морские карты BlueChart® и карты улиц City Navigator® . Для приобретения картографических данных и просмотра информации о совместимости посетите веб-сайт [garmin.com](http://garmin.com/maps) [/maps.](http://garmin.com/maps)

 указывает вашу позицию на карте. При навигации к месту назначения маршрут обозначается на карте линией.

### **Просмотр карты**

В режиме отображения часов нажмите кнопку **DOWN**.

### **Обзор карты**

Для просмотра карты можно использовать сенсорный экран или кнопки.

- 1 Коснитесь карты или удерживайте нажатой кнопку На карте отображаются элементы управления и перекрестие.
- **2** Выберите один из следующих вариантов:
	- Чтобы изменить масштаб, сведите или разведите два пальца на сенсорном экране.
	- Чтобы прокрутить карту, используйте перетаскивание.
	- Чтобы воспользоваться экранными элементами управления, выберите элемент управления или нажмите кнопку, расположенную рядом с ним.
	- Для переключения экранных элементов управления между режимами прокрутки и изменения масштаба, нажмите кнопку **START**.
	- Чтобы выбрать точку, на которую указывает перекрестие, выберите перекрестие или нажмите и удерживайте кнопку **START**.

#### **Сохранение местоположения и навигация к местоположению на карте**

С помощью сенсорного экрана можно выбрать любое местоположение на карте. Местоположение можно сохранить или начать навигацию к нему.

- **1** Коснитесь карты. На карте отображаются элементы управления и перекрестие.
- **2** Воспользуйтесь функциями панорамирования и масштабирования, чтобы поместить местоположение в центр перекрестия.
- **3** Выберите перекрестие.
- **4** При необходимости выберите близлежащий объект.
- **5** Выберите один из следующих вариантов:
- Чтобы начать навигацию к выбранному местоположению, выберите **Продолжать**.
- Чтобы сохранить местоположение, выберите **Сохранить**.
- Чтобы просмотреть информацию о местоположении, выберите **Обзор**.

## **Навигация к начальной точке**

Вы можете провести обратную навигацию к начальной точке трека или занятия по уже пройденному пути. Эта функция доступна только для занятий с использованием GPS.

Выберите **STOP** > **TracBack**.

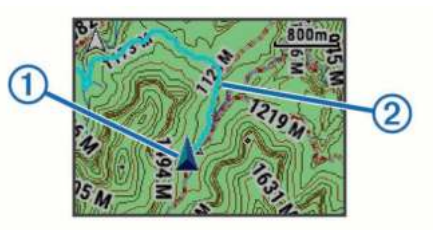

На карте отображаются ваша текущая позиция  $\theta$  и трек  $(2)$ .

# **Журнал**

В журнале сохранена информация о времени, расстоянии, калориях, средней скорости или темпе, данные о кругах, а также дополнительно информация с датчика ANT+.

**ПРИМЕЧАНИЕ.** после заполнения памяти устройства более старые данные будут перезаписаны.

# **Использование журнала**

Журнал содержит сохраненные на устройстве предыдущие занятия.

- 1 Удерживайте нажатой кнопку
- **2** Выберите **Архив** > **Занятия**.
- **3** Выберите занятие.
- **4** Выберите один из следующих вариантов:
	- Для просмотра дополнительной информации о занятии выберите **Сведения**.
	- Чтобы выбрать круг и просмотреть дополнительную информацию по каждому кругу, выберите пункт **Круги**.
	- Чтобы выбрать интервал и просмотреть дополнительную информацию по каждому интервалу, выберите пункт **Интервалы**.
	- Чтобы просмотреть занятие на карте, выберите пункт **Карта**.
	- Для навигации по пройденному пути занятия в обратную сторону выберите пункт **TracBack**  (Навигация к начальной точке).
	- Для удаления выбранного занятия выберите **Удалить**.
	- Для навигации по пройденному пути занятия выберите **Продолжать**.

#### **История мультитренировок**

На устройстве сохраняются суммарные данные мультитренировок, в том числе расстояние, время, калории и данные дополнительных аксессуаров. Данные сегментов в разных видах спорта и переходы при этом разделяются, что позволяет вам сравнить похожие тренировки и отслеживать скорость переходов. В истории переходов сохраняется расстояние, время, средняя скорость и калории.

#### <span id="page-17-0"></span>**Просмотр времени в каждой зоне частоты пульса**

Чтобы просмотреть данные зоны частоты пульса, необходимо сначала выполнить сопряжение устройства с совместимым пульсометром, выполнить занятие и сохранить его.

Информация о времени в каждой зоне частоты пульса поможет вам отрегулировать интенсивность тренировки.

- 1 Удерживайте нажатой кнопку
- **2** Выберите **Архив** > **Занятия**.
- **3** Выберите занятие.
- **4** Выберите **Время в зоне**.

# **Просмотр общих результатов по количеству шагов**

Для просмотра общих результатов по количеству шагов необходимо включить отслеживание активности ([Включение](#page-10-0) [отслеживания занятий](#page-10-0)).

- 1 Удерживайте нажатой кнопку
- **2** Выберите **Архив** > **Шаги**.
- **3** Выберите день для просмотра общего количества шагов, целевого количества шагов, пройденного расстояния и сожженных калорий.

# **Просмотр общих результатов**

Можно просмотреть общие данные о расстоянии и времени, сохраненные на устройстве.

- 1 Удерживайте нажатой кнопку
- **2** Выберите **Архив** > **Общие результаты**.
- **3** При необходимости выберите нужный режим.
- **4** Выберите вариант для просмотра результатов по неделям или месяцам.

### **Удаление журнала**

- 1 Удерживайте нажатой кнопку
- **2** Выберите **Архив** > **Опции**.
- **3** Выберите один из следующих вариантов:
	- Выберите **Удал. все занятия** для удаления всех занятий из журнала.
	- Выберите **Сбросить результ.** для сброса всех результатов по расстоянию и времени. **ПРИМЕЧАНИЕ.** сохраненные занятия при этом не
- удаляются. **4** Подтвердите выбор.

# **Функция одометра**

Одометр автоматически фиксирует общее пройденное расстояние и набранную высоту.

- 1 Удерживайте нажатой кнопку
- **2** Выберите **Моя статистика** > **Одометр**.
- **3** Выберите требуемый вариант для просмотра общих результатов, зарегистрированных с помощью одометра.
- **4** При необходимости выберите результат и выберите **Да**, чтобы сбросить показания одометра.

# **Подключаемые функции**

Для использования подключаемых функций на устройстве epix необходимо подключить его к совместимому смартфону с помощью технологии беспроводной связи Bluetooth. Для использования некоторых функций на подключаемый смартфон необходимо установить приложение Garmin Connect Mobile. Дополнительную информацию см. на вебсайте [www.garmin.com/apps.](http://www.garmin.com/apps) Некоторые функции становятся доступны при подключении устройства к беспроводной сети.

- **Уведомления телефона**: отображение уведомлений и сообщений с телефона на устройстве epix.
- **LiveTrack**: позволяет друзьям и близким следить за вашими пробежками и тренировками в режиме реального времени. Отслеживающих пользователей можно пригласить по электронной почте или через социальные сети, и они смогут просматривать ваши достижения в режиме реального времени на странице отслеживания Garmin Connect.
- **Загрузка занятий в Garmin Connect**: позволяет автоматически отправлять данные по вашим занятиям в учетную запись Garmin Connect после завершения их записи.
- **Connect IQ**: позволяет расширить функциональные возможности устройства с помощью новых циферблатов, виджетов, приложений и полей данных.

# **Garmin Connect**

Вы можете установить контакт с друзьями на Garmin Connect. Garmin Connect предоставляет инструменты для отслеживания, анализа, публикации ваших данных и вдохновения других. Можно записывать события вашей активной жизни, включая пробежки, прогулки, заезды, заплывы, пешие походы, занятия триатлоном и многое другое. Чтобы бесплатно зарегистрировать учетную запись, перейдите на сайт [www.garminconnect.com/start.](http://www.garminconnect.com/start)

- **Сохранение занятий**: по завершении и сохранении занятия на устройство можно загрузить его в Garmin Connect и хранить в течение необходимого времени.
- **Анализ данных**: можно просматривать более подробную информацию о занятии, включая время, расстояние, высоту, частоту пульса, количество сожженных калорий, частоту вращения, VO2 Max., динамику бега, просмотр карты сверху, темп и графики скорости, а также настраиваемые отчеты.

**ПРИМЕЧАНИЕ.** для некоторых данных требуется дополнительный аксессуар, например пульсометр.

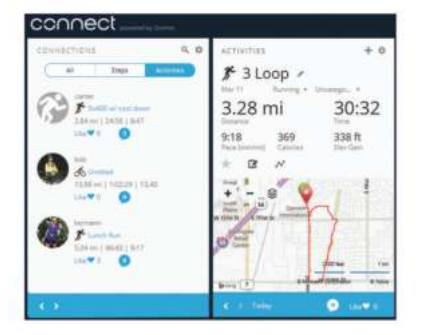

**Планирование тренировки**: можно выбрать спортивную цель и загрузить один из тренировочных планов на каждый день.

**Расскажите о своих спортивных занятиях другим**: можно устанавливать контакты с друзьями для отслеживания занятий друг друга или публиковать ссылки на ваши занятия на сайтах социальных сетей.

### **Использование приложения Garmin Connect Mobile**

Все данные о ваших занятиях можно загружать в учетную запись Garmin Connect для всестороннего анализа. Учетная запись Garmin Connect позволяет просматривать карту ваших занятий и делиться ими с друзьями. В приложении Garmin Connect Mobile можно включить автоматическую загрузку.

1 В приложении Garmin Connect Mobile выберите  $\equiv$ **Устройства**.

- <span id="page-18-0"></span>**2** Выберите устройство epix и выберите **Параметры устройства**.
- **3** Включите автоматическую загрузку с помощью переключателя.

#### *Загрузка данных в Garmin Connect Mobile вручную*

- 1 Удерживайте нажатой кнопку ...
- **2** Выберите **Настройки** > **Bluetooth** > **Синхронизация**.

#### **Использование Garmin Connect на компьютере**

Если устройство epix не сопряжено со смартфоном, все данные занятий можно загружать в учетную запись Garmin Connect с помощью компьютера.

- **1** Подключите устройство к компьютеру с помощью кабеля USB.
- **2** Перейдите по ссылке [www.garminconnect.com/start.](http://www.garminconnect.com/start)
- **3** Следуйте инструкциям на экране.

# **Включение уведомлений Bluetooth**

Для включения уведомлений необходимо выполнить сопряжение устройства epix с совместимым мобильным устройством [\(Сопряжение смартфона с устройством\)](#page-4-0).

- 1 Удерживайте нажатой кнопку .
- **2** Выберите **Настройки** > **Bluetooth** > **Инт. уведомления** > **Состояние** > **Включено**.
- **3** Выберите **Во время занятия**.
- **4** Выберите параметры уведомлений.
- **5** Выберите параметры звука.
- **6** Выберите **Режим часов**.
- **7** Выберите параметры уведомлений.
- **8** Выберите параметры звука.
- **9** Выберите **Тайм-аут**.
- **10**Выберите продолжительность отображения оповещения о новом уведомлении на экране.

#### **Просмотр уведомлений**

- **1** В режиме отображения часов нажмите кнопку **UP**, чтобы просмотреть виджет уведомлений.
- **2** Нажмите кнопку **START** и выберите уведомление.
- **3** При необходимости воспользуйтесь кнопкой **DOWN**, чтобы прокрутить содержимое уведомления.
- **4** Нажмите кнопку **BACK**, чтобы вернуться на предыдущий экран.

Уведомление будет отображаться на устройстве epix, пока вы не просмотрите его или не сбросите его на мобильном устройстве.

#### **Управление уведомлениями**

Для работы с уведомлениями, отображаемыми на устройстве epix, можно использовать совместимое мобильное устройство.

Выберите один из вариантов:

- Если вы используете устройство iOS® , откройте настройки центра уведомлений на мобильном устройстве и выберите, какие уведомления следует отображать на устройстве.
- Если вы используете устройство Android™, откройте настройки приложений в приложении Garmin Connect Mobile и выберите, какие уведомления следует отображать на устройстве.

#### **Отключение технологии Bluetooth**

1 Удерживайте нажатой кнопку

**2** Выберите **Настройки** > **Bluetooth** > **Состояние** > **Выключено**, чтобы отключить технологию беспроводной связи Bluetooth на устройстве epix.

Для отключения технологии беспроводной связи Bluetooth на мобильном устройстве см. руководство пользователя мобильного устройства.

# **Функции Connect IQ**

На часы можно добавить функции Connect IQ, поставляемые компанией Garmin, а также функции других поставщиков с помощью приложения Garmin Connect.

**Циферблаты**: обеспечивают возможность настройки внешнего вида часов.

**Поля данных**: загрузка новых полей данных, обеспечивающих новое представление данных датчиков, занятий и архива. Поля данных Connect IQ можно добавлять для встроенных функций и страниц.

- **Виджеты**: обеспечивают оперативное отображение информации, включая данные датчиков и уведомления.
- **Приложения**: добавление интерактивных функций в часы, таких как новые типы занятий на открытом воздухе и занятий фитнесом.

#### **Загрузка функций Connect IQ**

Для загрузки функций Connect IQ из приложения Garmin Connect Mobile необходимо выполнить сопряжение устройства epix со смартфоном, на котором установлено приложение Garmin Connect Mobile.

- 1 В приложении Garmin Connect Mobile выберите  $\equiv$ **Магазин Connect IQ**.
- **2** Выберите устройство epix.

#### **Загрузка функций Connect IQ с помощью компьютера**

- **1** Подключите устройство к компьютеру с помощью кабеля USB.
- **2** Перейдите по ссылке [www.garminconnect.com](http://www.garminconnect.com).
- **3** В режиме просмотра виджета устройств выберите **Магазин Connect IQ**.
- **4** Выберите функцию Connect IQ.
- **5** Выберите **Отправить на устройство** и следуйте инструкциям на экране.

# **Настройка устройства**

### **Настройки приложений для занятий**

Эти параметры позволяют настроить каждое предварительно загруженное приложение для занятий в соответствии с вашими потребностями. Например, можно настроить страницы данных и включить функции оповещения и тренировок. Для некоторых типов занятий некоторые настройки могут быть недоступны.

Удерживайте нажатой кнопку , выберите пункт Настройки > **Приложения**, выберите занятие.

- **Экраны данных**: настройка экранов данных для выбранного занятия [\(Настройка экранов данных\)](#page-19-0). Также можно настроить отображение или скрытие экранов с картографическими данными для определенных занятий.
- **Оповещения**: установка оповещений для тренировок или навигации для выбранного занятия.
- **Метроном**: воспроизведение звуковых сигналов с постоянным ритмом, что помогает повысить эффективность тренировок за счет повышения, снижения или поддержания более постоянной частоты [\(Функция](#page-6-0)  [метронома](#page-6-0)).
- <span id="page-19-0"></span>**Карта**: настройка параметров отображения экрана с картографическими данными для занятия. Если выбрана опция Исп. настр.сист., для экрана с картографическими данными будут использоваться значения параметров системных настроек карт [\(Настройки карты\)](#page-22-0).
- **Прокладка маршрута**: настройка параметров расчета маршрутов для данного занятия.
- **Auto Lap**: настройка параметров функции Auto Lap® [\(Auto](#page-20-0)  [Lap](#page-20-0)).
- **Auto Pause**: установка для устройства возможности остановки записи данных при прекращении движения или при снижении скорости ниже указанного уровня [\(Включение Auto Pause](#page-20-0)® ).
- **Скалолаз.: авто**: активация автоматического определения устройством изменения высоты с помощью встроенного альтиметра.
- **Автозаезд**: активация автоматического обнаружения устройством лыжных забегов с помощью встроенного акселерометра.
- **3D-скорость**: функция вычисления скорости с учетом изменения высоты и горизонтального движения по поверхности [\(3D-скорость и расстояние\)](#page-21-0).
- **3D-расстояние**: функция вычисления пройденного расстояния с учетом изменения высоты и горизонтального движения по поверхности.
- **Смена страниц**: автоматическое переключение между всеми экранами данных занятия при включенном таймере ([Использование смены страниц](#page-21-0)).
- **GPS**: установка режима для антенны GPS [\(UltraTrac](#page-21-0)).
- **Размер бассейна**: установка длины бассейна для заплывов в бассейне ([Подготовка к плаванию в бассейне](#page-7-0)).
- **Опред. типа гребк.**: включает определение типа гребков для заплывов в бассейне.
- **Врем. сбер. энерг.**: установка таймаута режима энергосбережения для занятия [\(Настройки таймаута для](#page-21-0)  [режима энергосбережения](#page-21-0)).
- **Цвет фона**: выбор черного или белого фона для каждого занятия.
- **Цвет акцентов**: выбор цвета выделения для каждого занятия, облегчающего определение активных занятий.
- **Состояние**: отображение или скрытие выбранного занятия в списке приложений.
- **Переместить вверх**: изменение позиции занятия в списке приложений.
- **Переместить вниз**: изменение позиции занятия в списке приложений.
- **Удалить**: удаление занятия.

**ПРИМЕЧАНИЕ.** данное действие обеспечивает удаление занятия из списка приложений и всех заданных пользователем настроек занятия. Для добавления удаленного занятия обратно в список можно восстановить заводские настройки по умолчанию для всех параметров ([Восстановление всех настроек по](#page-26-0)  [умолчанию](#page-26-0)).

**Переименовать**: настройка имени занятия.

#### **Настройка экранов данных**

Для каждого занятия можно отобразить, скрыть и изменить компоновку и содержимое экранов данных.

- 1 Нажмите и удерживайте кнопку
- **2** Выберите **Настройки** > **Приложения**.
- **3** Выберите занятие для настройки.
- **4** Выберите **Экраны данных**.
- **5** Выберите экран данных для настройки.
- **6** Выберите один из следующих вариантов:
	- Выберите **Состояние**, чтобы включить или отключить экран данных.
	- Выберите **Раскладка**, чтобы настроить количество полей данных на экране данных.
	- Выберите поле, чтобы изменить отображаемые в нем данные.

#### **Оповещения**

Для каждого занятия можно установить оповещения, которые помогут в достижении конкретной задачи, в улучшении осведомленности об окружающей среде и в навигации к пункту назначения. Некоторые оповещения доступны не для всех занятий. Существует три типа оповещений: сигналы событий, оповещения о диапазоне и повторяющиеся оповещения.

- **Сигнал события**: вы получаете оповещение о событии один раз. Событие имеет конкретное значение. Например, можно установить на устройстве оповещение при достижении определенной высоты.
- **Оповещения о диапазоне**: оповещение о диапазоне поступает каждый раз, когда устройство выходит за рамки указанного диапазона значений. Например, можно установить на устройстве оповещение для частоты пульса, которое будет поступать, когда значение частоты пульса становится ниже 60 ударов в минуту (уд./мин) и больше 210 уд./мин.
- **Повторяющиеся оповещения**: повторяющиеся оповещения поступают каждый раз, когда устройство записывает определенное значение или интервал. Например, можно установить на устройстве оповещение, которое будет поступать каждые 30 минут.

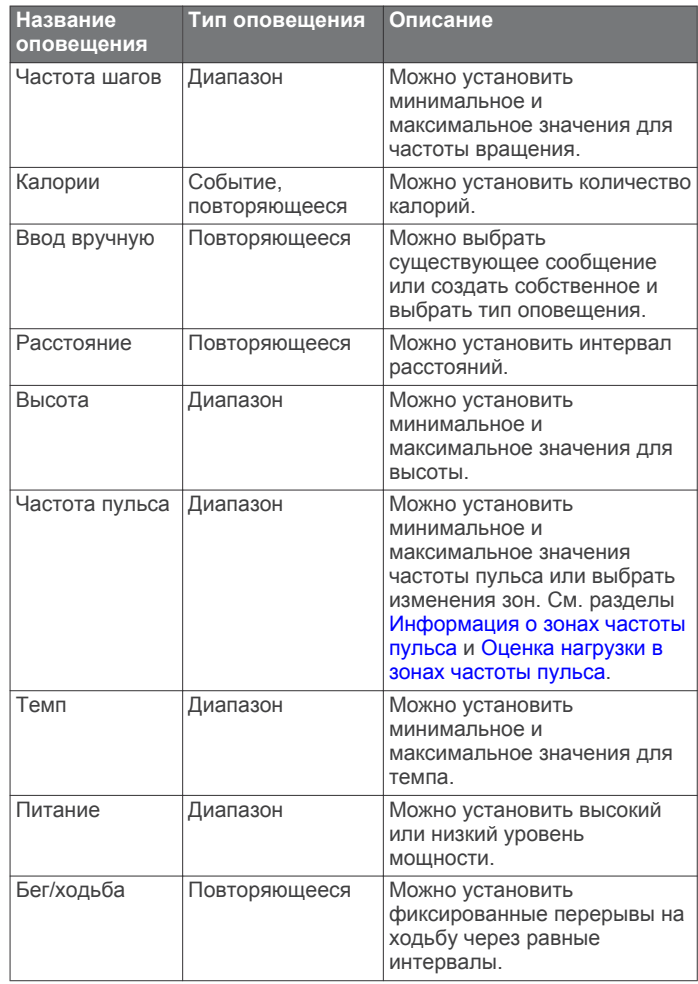

<span id="page-20-0"></span>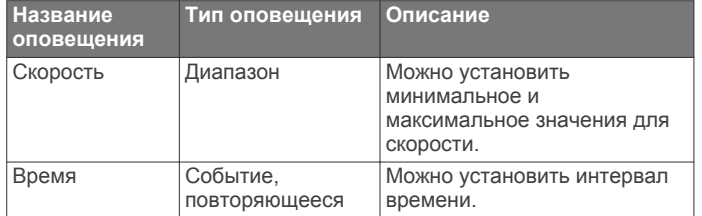

#### *Настройка оповещения*

- 1 Нажмите и удерживайте кнопку
- **2** Выберите **Настройки** > **Приложения**.
- **3** Выберите занятие.

**ПРИМЕЧАНИЕ.** для некоторых занятий эта функция недоступна.

- **4** Выберите **Оповещения**.
- **5** Выберите один из вариантов.
	- Выберите пункт **Добав.нов. элем.**, чтобы добавить новое оповещение для занятия.
	- Выберите имя оповещения, чтобы отредактировать существующее оповещение.
- **6** При необходимости выберите тип оповещения.
- **7** Выберите зону, введите минимальное и максимальное значения или настраиваемое значение для оповещения.
- **8** При необходимости включите оповещение.

Для оповещений о событиях и повторяющихся оповещений сообщение отображается при каждом достижении значения оповещения. Для оповещений о диапазоне сообщение отображается каждый раз, когда значение выходит за рамки указанного диапазона (минимальное и максимальное значения).

#### **Auto Lap**

#### *Отметка кругов после прохождения определенного расстояния*

Можно воспользоваться Auto Lap для автоматической отметки круга дистанции на указанном расстоянии. Эта функция полезна при оценке эффективности на разных этапах тренировки (например, каждую милю или 5 км).

- 1 Нажмите и удерживайте кнопку
- **2** Выберите **Настройки** > **Приложения**.
- **3** Выберите занятие.

**ПРИМЕЧАНИЕ.** для некоторых занятий эта функция недоступна.

- **4** Выберите **Auto Lap**.
- **5** Выберите один из следующих вариантов:
	- Выберите **Auto Lap**, чтобы включить или выключить функцию Auto Lap.
	- Выберите **Авт. настр. расст.**, чтобы настроить расстояние между кругами.

По завершении каждого круга отображается сообщение с временем этого круга. Также устройство издает сигнал или вибрирует, если включены звуковые сигналы [\(Параметры](#page-22-0)  [системы\)](#page-22-0).

При необходимости страницы данных можно настроить на отображение дополнительных данных о круге [\(Настройка](#page-19-0) [экранов данных\)](#page-19-0).

**Настройка сообщений для оповещения о кругах** Можно настроить одно или два поля данных, отображающихся в оповещении о кругах.

- 1 Нажмите и удерживайте кнопку
- **2** Выберите **Настройки** > **Приложения**.
- **3** Выберите занятие.

**ПРИМЕЧАНИЕ.** для некоторых занятий эта функция недоступна.

- **4** Выберите **Auto Lap** > **Оповещ.о круге**.
- **5** Выберите поле данных для изменения.
- **6** Выберите **Предпросмотр** (дополнительно).

#### **Параметры прокладки маршрута**

Настройки прокладки маршрута можно изменить, чтобы определить способ расчета маршрутов на устройстве для отдельных занятий.

В настройках приложения выберите пункт Прокладка маршрута.

- **Режим**: выбор действия для оптимизации прокладки маршрутов. Прокладываемые маршруты оптимизируются с учетом выполняемых вами действий.
- **Метод расчета**: выбор способа расчета, позволяющего максимально сократить время, расстояние или обеспечить минимальный подъем при прохождении маршрутов.
- **Привязка к дор.**: фиксация значка текущего местоположения на ближайшей дороге.
- **Избегать**: выбор типов дорог или способов передвижения, которые не следует включать в маршруты.

#### **Включение Auto Pause®**

Функцию Auto Pause можно использовать для автоматической приостановки таймера при прекращении движения. Эта функция может оказаться полезной, когда маршрут вашего занятия включает в себя светофоры или другие места, в которых необходимо остановиться.

**ПРИМЕЧАНИЕ.** при остановке таймера или включении паузы запись данных не ведется.

- 1 Удерживайте нажатой кнопку
- **2** Выберите **Настройки** > **Приложения**.
- **3** Выберите занятие.

**ПРИМЕЧАНИЕ.** для некоторых занятий эта функция недоступна.

- **4** Выберите **Auto Pause**.
- **5** Выберите один из следующих вариантов:
	- Для автоматической приостановки таймера при прекращении движения выберите пункт **При остановке**.
	- Чтобы настроить автоматическую приостановку таймера, когда темп или скорость опускаются ниже указанного значения, выберите пункт **Ввод вручную**.

#### **Включение автоматического режима для скалолазания**

Функция автоматического режима для скалолазания обеспечивает автоматическое определение изменения высоты. Эту функцию можно использовать при занятиях скалолазанием, пешим туризмом, бегом или ездой на велосипеде.

- 1 Удерживайте нажатой кнопку .
- **2** Выберите **Настройки** > **Приложения**.
- **3** Выберите занятие.

**ПРИМЕЧАНИЕ.** для некоторых занятий эта функция недоступна.

- **4** Выберите **Скалолаз.: авто** > **Состояние** > **Включено**.
- **5** Выберите **Экран для бега**, чтобы определить экран данных, который будет отображаться во время пробежки.
- **6** Выберите **Экр. для скал.**, чтобы определить экран данных, который будет отображаться во время занятий скалолазанием.
- <span id="page-21-0"></span>**7** При необходимости выберите **Инвертир. цвета**, чтобы включить обращение цветов при переключении режимов.
- **8** Выберите **Вертик. скорость**, чтобы задать скорость подъема за период времени.
- **9** Выберите **Перекл. реж.**, чтобы установить скорость переключения режимов устройством.

#### **3D-скорость и расстояние**

Функцию 3D-скорости и расстояния можно установить для расчета скорости и расстояния с помощью изменения высоты и горизонтального движения по поверхности. Функцию можно использовать при занятиях лыжным спортом, скалолазанием, навигацией, ходьбой, бегом или ездой на велосипеде.

#### **Использование смены страниц**

Функцию смены страниц можно использовать для автоматического переключения между экранами данных занятий при включенном таймере.

- 1 Нажмите и удерживайте кнопку
- **2** Выберите **Настройки** > **Приложения**.
- **3** Выберите занятие.

**ПРИМЕЧАНИЕ.** для некоторых занятий эта функция недоступна.

- **4** Выберите **Смена страниц**.
- **5** Выберите скорость отображения.

#### **UltraTrac**

Функция UltraTrac представляет собой параметр GPS, который позволяет записывать точки трека и данные с датчика через более длительные интервалы. Включение функции UltraTrac увеличивает время работы от аккумулятора, однако при этом снижается качество записываемых занятий. Следует использовать функцию UltraTrac для занятий, которые требуют более длительной автономной работы от аккумулятора и имеют низкий приоритет относительно обновления данных с датчика.

#### **Настройки таймаута для режима энергосбережения**

Настройки таймаута определяют время, в течение которого устройство остается в режиме тренировки, например в ожидании начала забега. Нажмите и удерживайте кнопку  $\equiv$ выберите **Настройки** > **Приложения**, выберите занятие. Выберите пункт Врем. сбер. энерг., чтобы настроить параметры таймаута для занятия.

- **Обычное**: перевод устройства в энергосберегающий режим часов после 5 минут бездействия.
- **Длинное**: перевод устройства в энергосберегающий режим часов после 25 минут бездействия. Продленный режим может сократить время работы от аккумулятора между зарядками.

### **Настройки циферблата**

Внешний вид циферблата можно изменить, выбрав компоновку, цвета и дополнительные данные. Также можно загрузить пользовательские циферблаты из магазина Connect IQ.

#### **Настройка циферблата**

Для активации циферблата Connect IQ его необходимо загрузить из магазина Connect IQ [\(Функции Connect IQ\)](#page-18-0).

Можно настроить информацию, отображаемую на циферблате, и его внешний вид или активировать установленный циферблат Connect IQ.

- 1 Удерживайте нажатой кнопку .
- **2** Выберите **Настройки** > **Циферблат** > **Тип**.
- **3** Выберите один из следующих вариантов:
- Для активации предварительно загруженного цифрового циферблата выберите опцию **Цифровой**.
- Чтобы активировать установленный циферблат Connect IQ, выберите его имя.
- **4** При использовании предварительно загруженного циферблата можно выбрать следующие параметры:
	- Чтобы изменить цвет фона, выберите пункт **Цвет фона**.
	- Чтобы добавить или изменить цвет выделения для цифрового циферблата, выберите пункт **Цвет акцентов**.
	- Чтобы изменить стиль цифр, отображаемых на цифровом циферблате, выберите пункт **Раскладка**.
	- Чтобы изменить данные, отображаемые на циферблате, выберите пункт **Дополн. данные**.
- **5** Для предварительного просмотра опций, выбранных для циферблата, используйте кнопку **UP** или **DOWN**.
- **6** Чтобы сохранить выбранные параметры, нажмите кнопку **START**.

### **Настройка ленты виджетов**

Элементы в ленте виджетов можно отображать, скрывать или перемещать.

- 1 Удерживайте нажатой кнопку ...
- **2** Выберите **Настройки** > **Виджеты**.
- **3** Выберите виджет.
- **4** Выберите один из следующих вариантов:
	- Выберите **Состояние** для отображения или скрытия виджета из ленты.
	- Выберите **Переместить вверх** или **Переместить вниз**, чтобы изменить позицию виджета в ленте.

### **Настройки датчиков**

#### **Настройки компаса**

Удерживайте кнопку и выберите **Настройки** > **Датчики** > **Компас**.

- **Калибровать**: позволяет вручную калибровать датчик компаса (Калибровка компаса).
- **Отображение**: выбор способа отображения направления по компасу: буквы, градусы или миллирадианы.
- **Северный полюс**: выбор направления на север для компаса ([Настройка направления на север](#page-22-0)).
- **Режим**: выбор режима использования данных компасом: только данные с электронного датчика (Включено), сочетание данных GPS и данных электронного датчика во время движения (Авто) или только данные GPS (Выключено).

#### *Калибровка компаса*

#### *ПРЕДУПРЕЖДЕНИЕ*

Калибровку электронного компаса нужно проводить вне помещения. Для более высокой точности не стойте близко к объектам, влияющим на магнитное поле, например транспортным средствам, зданиям и линиям электропередач.

Устройство изначально было откалибровано на заводе, и по умолчанию используется автокалибровка. Если компас периодически дает сбой, например, после перемещения на большие расстояния или резкого перепада температур, можно откалибровать компас вручную.

- 1 Удерживайте нажатой кнопку ...
- **2** Выберите **Настройки** > **Датчики** > **Компас** > **Калибровать** > **Запустить**.

<span id="page-22-0"></span>**3** Следуйте инструкциям на экране.

### *Настройка направления на север*

Вы можете установить исходное направление, которое будет использоваться при расчете курса.

- 1 Нажмите и удерживайте кнопку
- **2** Выберите **Настройки** > **Датчики** > **Компас** > **Северный полюс**.

**3** Выберите один из следующих вариантов:

- Чтобы установить географический север в качестве начала отсчета для направления, выберите **Истинный**.
- Для настройки магнитного отклонения для текущего местоположения выберите **Магнитный**.
- Чтобы установить север по сетке (000º) в качестве исходного направления, выберите **По сетке**.

# **Альтиметр и барометр**

Устройство содержит внутренний альтиметр и барометр. Устройство постоянно собирает данные альтиметра и барометра, даже в условиях энергосберегающего режима. Альтиметр отображает приблизительную высоту на основе изменений давления. Барометр отображает данные атмосферного давления на основе фиксированной высоты, на которой недавно был откалиброван альтиметр (Настройки альтиметра).

# **Настройки альтиметра**

Удерживайте и выберите **Настройки** > **Датчики** > **Альтиметр**.

- **Автокалибровка**: включает функцию автоматической калибровки альтиметра при каждом включении отслеживания GPS.
- **Калибровать**: включает функцию ручной калибровки датчика альтиметра.

### *Калибровка барометрического альтиметра*

Устройство изначально было откалибровано на заводе, и по умолчанию используется автокалибровка в начальной точке GPS. Если вам известна точная высота местности или точное давление на уровне моря, вы можете выполнить калибровку барометрического альтиметра вручную.

- 1 Нажмите и удерживайте кнопку
- **2** Выберите **Настройки** > **Датчики** > **Альтиметр**.
- **3** Выберите один из следующих вариантов:
	- Чтобы выполнить калибровку автоматически из начальной точки GPS, выберите **Автокалибровка** > **Один раз**.
	- Для автоматической калибровки с периодическим обновлением калибровки GPS выберите **Автокалибровка** > **Постоянно**.
	- Чтобы ввести текущую высоту, выберите **Калибровать**.

# **Настройки барометра**

Удерживайте нажатой кнопку и выберите Настройки > **Датчики** > **Барометр**.

- **График изменения**: установка шкалы времени для графика в виджете барометра.
- **Оповещение о шторме**: настройка частоты изменения барометрического давления, приводящей к передаче оповещения о шторме.

# **Настройки карты**

Предусмотрена возможность настройки режима отображения карты в виджете карт и на экранах данных. Удерживайте нажатой кнопку и выберите пункт **Настройки** > **Карта**.

- **Настройка карт**: отображение или скрытие данных установленных карт.
- **Ориентация**: выбор ориентации карты. Опция Север наверху обеспечивает отображение севера в верхней части экрана. Опция По треку обеспечивает ориентацию верхней части экрана по направлению движения.
- **Автомасштаб**: автоматический выбор масштаба для удобства просмотра карты. Когда эта функция отключена, изменение масштаба выполняется вручную.
- **Путевой журнал**: отображение или скрытие журнала трека или пройденного пути на карте в виде цветной линии.
- **Мест. польз.**: отображение или скрытие сохраненных местоположений на карте.

### **Отображение и скрытие картографических данных**

Если на устройстве установлено несколько карт, можно выбрать картографические данные, которые должны отображаться на карте.

- 1 Удерживайте нажатой кнопку ...
- **2** Выберите пункт **Настройки** > **Карта** > **Настройка карт**.
- **3** Выберите карту для активации переключателя, обеспечивающего отображение или скрытие картографических данных.

# **Параметры системы**

Удерживайте нажатой кнопку и выберите пункт **Настройки** > **Система**.

- **Профиль пользователя**: просмотр и настройка персональной статистики [\(Настройка профиля](#page-9-0) [пользователя\)](#page-9-0).
- **Язык текста**: выбор языка для отображения информации на устройстве.
- **Время**: настройка параметров времени ([Настройки](#page-23-0)  [времени\)](#page-23-0).
- **Подсветка**: настройка параметров подсветки [\(Настройки](#page-23-0)  [подсветки](#page-23-0)).
- **Звуки**: настройка звуков на устройстве, таких как звуки клавиш, оповещения и вибрация.
- **Единицы измерения**: настройка единиц измерения, используемых на устройстве ([Изменение единиц](#page-23-0)  [измерения\)](#page-23-0).
- **GLONASS**: для повышения производительности в сложных условиях или для ускорения позиционирования можно включить режим GLONASS. Одновременное использование режимов WAAS/EGNOS и GLONASS может привести к более быстрому расходу заряда батареи, чем при использовании только режима GPS.
- **WAAS/EGNOS**: для повышения производительности в сложных условиях и для ускорения позиционирования можно включить режим WAAS/EGNOS. Одновременное использование режимов WAAS/EGNOS и GLONASS может привести к более быстрому расходу заряда батареи, чем при использовании только режима GPS.
- **Формат координат**: настройка формата координат географического положения и датума.
- **Формат**: настройка общих параметров формата, таких как показатели темпа и скорости, отображаемые во время занятий, и начало недели.
- **Запись данных**: настройка записи устройством данных о занятиях. Опция Экономно (по умолчанию) позволяет увеличить время записи занятий. Опция Каждую секунду позволяет получить более подробные записи занятий, но не гарантирует записи длительных занятий полностью.
- **Режим USB**: установка для устройства режима накопителя или режима Garmin при подключении к компьютеру.
- <span id="page-23-0"></span>**Восст. настройки**: сброс данных пользователя и настроек [\(Восстановление всех настроек по умолчанию\)](#page-26-0).
- **Обновление ПО**: установка обновлений программного обеспечения, загруженных с помощью Garmin Express.
- **О системе**: отображает информацию об устройстве, ПО и лицензии.

#### **Настройки времени**

Удерживайте нажатой кнопку и выберите пункт **Настройки** > **Система** > **Время**.

- **Формат времени**: установка 12-часового или 24-часового формата отображения времени.
- **Установить время**: выбор часового пояса. Опция Авто обеспечивает автоматический выбор часового пояса в соответствии с текущей позицией GPS.
- **Время**: настройка времени, если для нее установлен режим Вручную.

#### **Настройки подсветки**

Удерживайте нажатой кнопку и выберите пункт **Настройки** > **Система** > **Подсветка**.

**Режим**: включение подсветки вручную или установка подсветки для кнопок и оповещений.

**Тайм-аут**: установка времени работы подсветки.

#### **Изменение единиц измерения**

Можно настроить единицы измерения для расстояния, темпа и скорости, а также высоты, веса, роста и температуры.

- 1 Удерживайте нажатой кнопку ...
- **2** Выберите **Настройки** > **Система** > **Единицы измерения**.
- **3** Выберите тип измерения.
- **4** Выберите единицу измерения.

# **Датчики ANT+**

Устройство совместимо со следующими дополнительными беспроводными аксессуарами ANT+.

- Пульсометр, например HRM-Run (Использование пульсометра)
- Датчик скорости велосипеда и темпа вращения педалей [\(Использование дополнительного датчика вращения](#page-24-0) [педалей](#page-24-0))
- Шагомер [\(Шагомер\)](#page-24-0)
- Датчик мощности, например Vector<sup>™</sup>
- Беспроводной датчик температуры tempe™ [\(tempe\)](#page-24-0)

Информацию о совместимости и приобретении дополнительных датчиков см. на сайте <http://buy.garmin.com>.

# **Сопряжение с датчиками ANT+**

При первом подключении датчика к устройству с помощью беспроводной технологии ANT+ необходимо выполнить сопряжение устройства с датчиком. После сопряжения устройство автоматически подключается к датчику, когда вы начинаете занятие, если датчик включен и находится в пределах диапазона действия.

**ПРИМЕЧАНИЕ.** если пульсометр поставляется в комплекте с устройством, он уже сопряжен с ним.

**1** Чтобы выполнить сопряжение с пульсометром, наденьте его (Использование пульсометра).

Пульсометр не отправляет и не принимает данные, если он не надет.

**2** Поместите устройство в пределах 3 м. (10 фт.) от датчика.

**ПРИМЕЧАНИЕ.** во время сопряжения расстояние до других датчиков ANT+ должно быть более 10 м. (33 фт.).

- **3** Удерживайте нажатой кнопку ...
- **4** Выберите **Настройки** > **Датчики** > **Добав.нов. элем.**.
- **5** Выберите один из следующих вариантов:
	- Выберите **Искать все**.
	- Выберите тип датчика.

После сопряжения с устройством статус датчика меняется со значения Поиск на Подключено. Данные с датчика отображаются на странице данных или в пользовательском поле данных.

### **Использование пульсометра**

**ПРИМЕЧАНИЕ.** при отсутствии пульсометра данный пункт можно пропустить.

Пульсометр необходимо надевать непосредственно на кожу в нижней части грудной клетки. Он должен быть закреплен достаточно плотно, чтобы во время занятий пульсометр оставался на месте.

**1** Прикрепите модуль пульсометра (1) на ремешок.

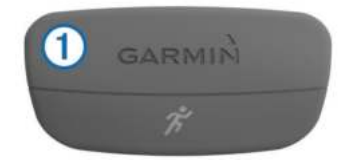

Логотипы Garmin на модуле и на ремешке должны быть направлены правой стороной вверх.

**2** Смочите электроды 2 и зоны контакта 3 на задней стороне ремешка для обеспечения надежного контакта между передатчиком и кожей на груди.

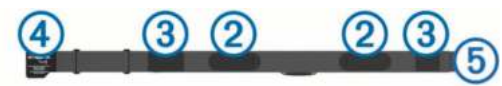

**3** Оберните ремешок вокруг груди и закрепите крючок ремешка 4 в петле 6.

**ПРИМЕЧАНИЕ.** ярлык с рекомендациями по уходу не должен сворачиваться.

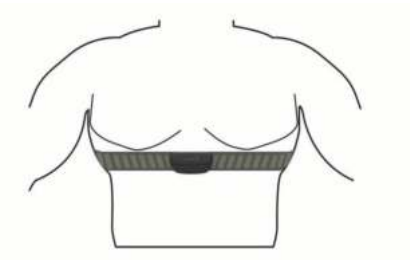

Логотипы Garmin должны быть направлены правой стороной вверх.

**4** Поместите устройство в пределах 3 м (10 футов) от пульсометра.

После того как пульсометр был надет, он считается активным и может отправлять данные.

**СОВЕТ.** если данные о частоте пульса неточны или не отображаются, см. советы по решению проблем (Советы по устранению неточных данных о частоте пульса).

#### **Советы по устранению неточных данных о частоте пульса**

Если данные по частоте пульса неточны или не отображаются, воспользуйтесь следующими советами.

• Повторно смочите электроды и зоны контакта водой.

- <span id="page-24-0"></span>• Затяните ремешок на груди.
- Сделайте разминку в течение 5–10 минут.
- Следуйте инструкциям по обращению с устройством [\(Уход за пульсометром\)](#page-25-0).
- Наденьте хлопчатобумажную рубашку или тщательно намочите ремешок с обеих сторон.

Синтетические ткани, которые трутся о пульсометр или соприкасаются с ним, могут создавать разряды статического электричества, мешая сигналам сердечного ритма.

• Отойдите от источников, которые могут мешать работе пульсометра.

Источниками помех могут быть сильные электромагнитные поля, некоторые беспроводные датчики 2,4 ГГц, высоковольтные линии электропередач, электродвигатели, печи, микроволновые печи, беспроводные телефоны 2,4 ГГц и беспроводные точки доступа локальной сети.

## **Использование дополнительного датчика вращения педалей**

Для передачи данных на ваше устройство можно использовать совместимые велосипедные датчики вращения педалей.

- Подключите датчик к устройству ([Сопряжение с](#page-23-0)  [датчиками ANT+](#page-23-0)).
- Обновите данные фитнес-профиля пользователя [\(Настройка профиля пользователя\)](#page-9-0).
- Начните велотренировку ([Подготовка к заезду\)](#page-7-0).

# **Шагомер**

Ваше устройство совместимо с шагомером. Вы можете использовать шагомер для записи темпа и расстояния вместо использования GPS, если вы тренируетесь в помещении или если сигнал GPS слишком слабый. Шагомер находится в режиме ожидания и готов выслать данные (как и пульсометр).

После 30 минут ожидания шагомер выключается, чтобы экономить заряд батареи. При снижении заряда батареи на устройстве появляется предупреждающее сообщение. Оставшегося заряда батареи хватает примерно на пять часов.

#### **Калибровка шагомера**

Шагомер калибруется автоматически. Точность данных скорости и расстояния улучшается после нескольких пробежек вне помещения с использованием GPS.

### *Калибровка шагомера вручную*

Прежде чем калибровать устройство, необходимо установить сопряжение устройства с шагомером [\(Сопряжение с датчиками ANT+\)](#page-23-0).

Калибровка вручную рекомендуется, если вы знаете свой коэффициент калибровки. Если калибровка шагомера выполнена с другим устройством Garmin, коэффициент калибровки может быть известен.

- 1 Нажмите и удерживайте кнопку
- **2** Выберите **Настройки** > **Датчики** > **Шагомер** > **Коэфф. калибров.**.
- **3** Настройте коэффициент калибровки:
	- Если расстояние слишком маленькое, увеличьте коэффициент калибровки.
	- Если расстояние слишком большое, уменьшите коэффициент калибровки.

### **tempe**

Устройство tempe представляет собой беспроводной датчик температуры стандарта ANT+. Его можно расположить на открытом воздухе, зафиксировав при помощи петли или ремешка крепления, и использовать в качестве постоянного источника достоверных данных о температуре. Для того чтобы на устройстве отображались данные с датчика tempe, необходимо установить сопряжение с датчиком tempe.

# **Информация об устройстве**

# **Просмотр информации об устройстве**

В устройстве можно просмотреть его идентификатор, версию программного обеспечения и текст лицензионного соглашения.

- 1 Удерживайте .
- **2** Выберите **Настройки** > **Система** > **О системе**.

# **Уход за устройством**

### *ПРЕДУПРЕЖДЕНИЕ*

Не используйте острые предметы для очистки устройства.

Не рекомендуется использовать химические чистящие вещества, растворители и репелленты, которые могут повредить пластиковые детали и покрытие поверхностей.

Тщательно промывайте устройство в чистой воде при попадании на него хлорированной или соленой воды, солнцезащитных и косметических средств, алкоголя, а также других агрессивных химических веществ. Продолжительное воздействие этих веществ может привести к повреждению корпуса.

Не рекомендуется нажимать на клавиши, когда устройство находится под водой.

Избегайте сильных ударов и неосторожного обращения с устройством, поскольку это может привести к сокращению срока его службы.

Не следует хранить устройство в местах, где оно может подвергаться длительному воздействию экстремальных температур. Такое воздействие может привести к необратимому повреждению устройства.

# **Очистка устройства**

### *ПРЕДУПРЕЖДЕНИЕ*

Даже небольшое количество пота или влаги может привести к появлению коррозии на электрических контактах при подключении к зарядному устройству. Коррозия может помешать зарядке и передаче данных.

- **1** Протрите устройство тканью, смоченной в мягком очищающем средстве.
- **2** Протрите корпус насухо.

После очистки дождитесь полного высыхания устройства.

# **Технические характеристики**

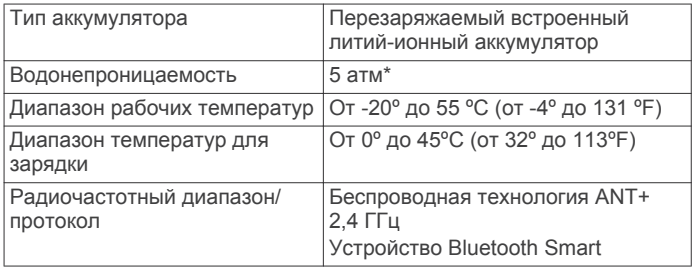

<span id="page-25-0"></span>\*Устройство выдерживает давление, эквивалентное глубине 50 метров. Для получения дополнительной информации посетите сайт [www.garmin.com/waterrating](http://www.garmin.com/waterrating).

#### **Сведения об аккумуляторе**

Фактическое время работы зависит от функций, включенных на устройстве, таких как отслеживание активности, уведомления смартфона, GPS, внутренние датчики и подключенные датчики ANT+.

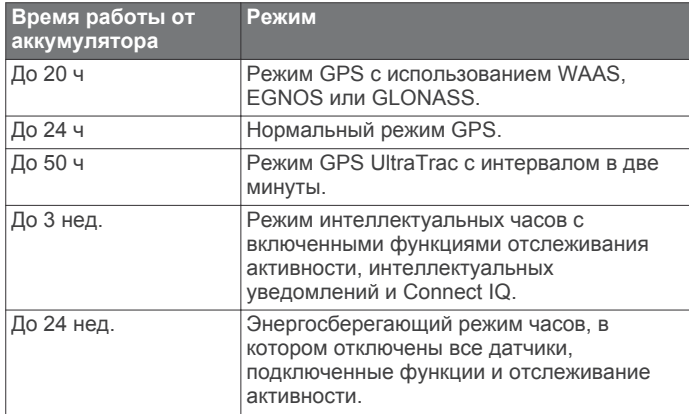

#### *Продление времени работы батареи*

Продлить время работы от аккумулятора можно несколькими способами.

- Установите меньшее время отключения подсветки [\(Настройки подсветки](#page-23-0)).
- Используйте для занятий режим UltraTrac GPS [\(UltraTrac](#page-21-0)).
- Отключайте беспроводную технологию Bluetooth, если подключаемые функции не используются [\(Подключаемые функции\)](#page-17-0).
- При приостановке занятия на длительный период времени воспользуйтесь позднее опцией возобновления [\(Остановка занятия\)](#page-5-0).
- Отключите отслеживание занятий [\(Отслеживание](#page-10-0) [занятия](#page-10-0)).
- Ограничьте количество отображаемых на устройстве уведомлений со смартфона [\(Управление](#page-18-0)  [уведомлениями](#page-18-0)).

# **Уход за пульсометром**

#### *ПРЕДУПРЕЖДЕНИЕ*

Перед стиркой ремешка необходимо отстегнуть и снять модуль.

Скопление пота и соли на ремешке может привести к снижению чувствительности пульсометра и точности данных.

- Для получения более подробной информации по очистке перейдите по ссылке [www.garmin.com/HRMcare.](http://www.garmin.com/HRMcare)
- Промывайте ремешок после каждого использования.
- Стирайте ремешок в машине через каждые семь использований.
- Не кладите ремешок в сушилку.
- Во время сушки ремешок должен висеть или лежать на ровной поверхности.
- Чтобы продлить срок службы пульсометра, отстегивайте модуль, если устройство не используется.

### **Технические характеристики HRM-Run**

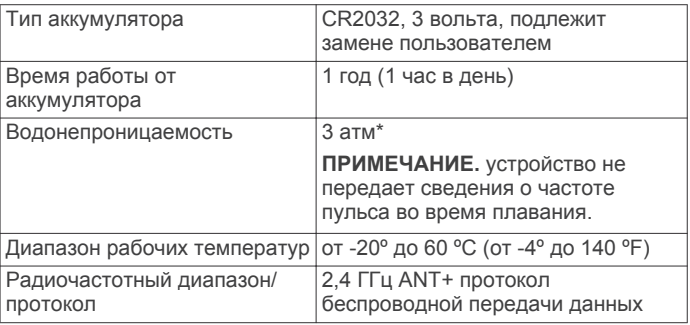

\*Устройство выдерживает давление, эквивалентное глубине 30 метров. Для получения дополнительной информации посетите сайт [www.garmin.com/waterrating](http://www.garmin.com/waterrating).

## **Заменяемые элементы питания**

#### **ВНИМАНИЕ!**

Не пользуйтесь острыми предметами для извлечения элементов питания.

Храните использованный аккумулятор в недоступном для детей месте.

Запрещается брать элементы питания в рот. В случае проглатывания немедленно обратитесь к врачу или в местный токсикологический центр.

Сменные элементы питания таблеточного типа могут содержать перхлорат. При обращении с ними может потребоваться соблюдение особых правил. См. вебстраницу [www.dtsc.ca.gov/hazardouswaste/perchlorate.](http://www.dtsc.ca.gov/hazardouswaste/perchlorate)

#### **ПРЕДОСТЕРЕЖЕНИЕ**

Для утилизации батарей обратитесь в местную службу по переработке отходов.

#### **Замена аккумулятора пульсометра**

- **1** Используйте малую отвертку Phillips, чтобы удалить четыре винта на задней части модуля.
- **2** Снимите крышку и извлеките аккумулятор.

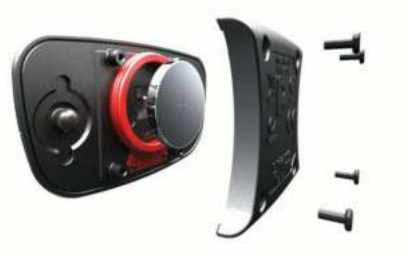

- **3** Подождите 30 секунд.
- **4** Вставьте новый аккумулятор, повернув стороной "+" вверх.

**ПРИМЕЧАНИЕ.** не допускайте повреждения или потери уплотнительного кольца.

**5** Установите заднюю крышку и четыре винта на место.

**ПРИМЕЧАНИЕ.** не затягивайте слишком сильно.

После замены аккумулятора пульсометра может потребоваться повторное сопряжение с устройством.

### **Управление данными**

**ПРИМЕЧАНИЕ.** это устройство несовместимо с операционными системами Windows® 95, 98, Me, Windows NT<sup>®</sup> и Mac<sup>®</sup> OS 10.3 и более ранних версий.

### <span id="page-26-0"></span>**Отсоединение USB-кабеля**

Если устройство подключено к компьютеру в качестве съемного диска или тома, во избежание потери данных необходимо использовать безопасное отключение устройства. Если устройство подключено к компьютеру с ОС Windows в качестве портативного устройства, использовать безопасное отключение не требуется.

- **1** Выполните следующее действие.
	- На компьютере с ОС Windows щелкните на панели задач значок **Безопасное удаление устройства** и выберите устройство.
	- На компьютерах с ОС Mac перетащите значок тома в корзину.
- **2** Отсоедините устройство от компьютера.

#### **Удаление файлов**

#### *ПРЕДУПРЕЖДЕНИЕ*

Если вам неизвестно назначение файла, не удаляйте его. В памяти устройства хранятся важные системные файлы, которые не подлежат удалению.

- **1** Откройте диск или том **Garmin**.
- **2** При необходимости откройте папку или том.
- **3** Выберите файл.
- **4** Нажмите клавишу **Delete** на клавиатуре компьютера.

### **Устранение неполадок**

#### **Не отображается количество пройденных за день шагов**

Данные шагомера обнуляются ежедневно в полночь.

Если вместо шагов отображаются прочерки, установите связь со спутниками и включите автоматическое определение времени.

#### **Неточное отображение данных о температуре**

Температура тела влияет на показания температуры, получаемые с помощью встроенного датчика температуры. Для получения наиболее точных данных о температуре следует снять часы с руки и подождать 20–30 минут.

Также можно использовать дополнительный датчик внешней температуры tempe для просмотра точных данных о температуре окружающей среды во время использования часов.

#### **Cброс настроек устройства**

Если устройство перестает отвечать на команды, возможно, необходимо выполнить сброс.

- **1** Удерживайте **LIGHT** в течение не менее 25 секунд.
- **2** Для выключения устройства удерживайте кнопку **LIGHT** в течение одной секунды.

#### **Восстановление всех настроек по умолчанию**

**ПРИМЕЧАНИЕ.** при этом происходит удаление всей внесенной пользователем информации и истории занятий. Можно восстановить все заводские настройки устройства по умолчанию.

- 1 Нажмите и удерживайте кнопку
- **2** Выберите **Настройки** > **Система** > **Восст. настройки** > **Да**.

#### **Дополнительная информация**

Дополнительные сведения об этом устройстве см. на вебсайте компании Garmin.

- Посетите веб-сайт [www.garmin.com/outdoor.](http://www.garmin.com/outdoor)
- Посетите веб-сайт [www.garmin.com/learningcenter](http://www.garmin.com/learningcenter).

• Для получения информации о дополнительных аксессуарах и запасных деталях посетите веб-сайт <http://buy.garmin.com> или обратитесь к своему дилеру Garmin.

# **Приложение**

#### **Поля данных**

- **%РЧП**: резерв частоты пульса в процентах (максимальная частота пульса минус частота пульса в состоянии покоя).
- **%РЧП на круге**: среднее процентное значение резерва частоты пульса (максимальная частота пульса минус частота пульса в состоянии покоя) для текущего круга.
- **%РЧП средняя**: среднее процентное значение резерва частоты пульса (максимальная частота пульса минус частота пульса в состоянии покоя) для текущего действия.
- **%ФПМ**: tекущая выходная мощность в процентах от функциональной пороговой мощности.

**Intensity Factor**: Intensity Factor™ для текущего действия.

- **NP**: Normalized Power™ для текущего действия.
- **NP на круге**: среднее значение Normalized Power для текущего круга.
- **NP на посл.круге**: среднее значение Normalized Power для последнего пройденного круга.
- **SWOLF на инт.**: средний балл SWOLF для текущего интервала.
- **SWOLF на пос.инт.**: средний балл SWOLF для последнего пройденного интервала.
- **SWOLF на посл. уч.**: балл SWOLF для последнего пройденного участка бассейна.
- **Training Effect**: текущий эффект (от 1.0 до 5.0) на вашу спортивную форму.
- **TSS**: Training Stress Score™ для текущего действия.
- **Атмосф. давл.**: некалиброванное атмосферное давление.
- **Баланс**: распределение мощности слева/справа.
- **Баланс на круге**: среднее распределение мощности слева/ справа для текущего круга.
- **Барометр. давл.**: калиброванное текущее давление.
- **Верт. колеб. на кр.**: средняя величина вертикальных колебаний для текущего круга.
- **Верт.рас.до п.наз.**: высота подъема от текущего местоположения до конечного пункта назначения. Данные отображаются только в активном режиме навигации.
- **Верт.скор. до цели**: скорость подъема или спуска до указанной высоты. Данные отображаются только в активном режиме навигации.
- **Вертик. скорость**: скорость подъема и спуска за период времени.
- **Вертикальное колебание**: отскок от земли во время бега. вертикальное движение торса, измеряется в сантиметрах на каждый шаг.
- **ВКЗ на круге**: среднее время контакта с землей для текущего круга.
- **Восход солнца**: время восхода солнца, определяемое на основе текущего положения по GPS.
- **Вр. на посл. инт.**: время по секундомеру на последнем пройденном интервале.
- **Вр. посл. кр.**: время по секундомеру на последнем пройденном круге.
- **Время в зоне**: истекшее время в каждой зоне частоты пульса или зоне мощности.

**Время контакта с землей**: время контакта с землей при каждом шаге во время бега, измеряется в миллисекундах. Время контакта с землей не рассчитывается во время ходьбы.

**Время круга**: время по секундомеру для текущего круга.

**Время на инт.**: время по секундомеру для текущего интервала.

**Время суток**: время суток, определяемое на основе текущего местоположения и настроек времени (формат, часовой пояс и летнее/зимнее время).

- **Высота**: высота текущего местоположения ниже или выше уровня моря.
- **Высота по GPS**: высота текущего местоположения по GPS.
- **Греб./уч. на инт.**: среднее количество гребков на участок во время текущего интервала.
- **Греб. на посл. инт.**: общее количество гребков для последнего пройденного интервала.
- **Гребк. на посл. уч.**: общее количество гребков на последнем пройденном участке бассейна.
- **Гребки**: общее количество гребков для текущего занятия.
- **Гребки на интерв.**: общее количество гребков для текущего интервала.
- **Закат**: время захода солнца, определяемое на основе текущего положения по GPS.
- **Зон. ЧП**: текущий диапазон частоты пульса (от 1 до 5). зоны по умолчанию определяются на основе данных в личном профиле и значений максимальной частоты пульса (220 минус ваш возраст).
- **Зона мощности**: текущий диапазон выходной мощности (от 1 до 7) исходя из вашего ФПМ или заданных значений.

**Имя п. назначен.**: последняя точка по маршруту в пункт назначения. Данные отображаются только в активном режиме навигации.

- **Истекшее время**: зафиксированное суммарное время. Например, если вы запустили таймер и бежали 10 минут, затем остановили таймер на 5 минут, затем запустили таймер и бежали 20 минут, то суммарное время равно 35 минутам.
- **Калории**: общее количество сожженных калорий.
- **Круги**: количество кругов, пройденных для текущего действия.
- **Курс**: направление от исходного местоположения к точке назначения. Курс можно просмотреть как запланированный или заданный маршрут. Данные отображаются только в активном режиме навигации.
- **Курс GPS**: направление движения, определенное по GPS.
- **Курс по компасу**: направление движения, определенное по компасу.
- **Макс. высота**: самая высокая точка пути с момента последнего сброса данных.
- **Макс. за 24 часа**: максимальная температура за последние 24 часа.
- **Макс.мощ.на кр.**: максимальная выходная мощность для текущего круга.
- **Макс. мощность**: максимальная выходная мощность для текущего действия.
- **Макс. скор.**: максимальная скорость для текущего действия.
- **Макс. скор. под.**: максимальная скорость подъема с момента последнего сброса данных (в метрах в минуту или в футах в минуту).
- **Макс. скор. сп.**: максимальная скорость спуска с момента последнего сброса данных (в метрах в минуту или в футах в минуту).

**Мест. п. назнач.**: положение конечного пункта назначения.

- **Местоположение**: текущее положение согласно выбранной настройке формата координат.
- **Мин. высота**: самая низкая точка пути с момента последнего сброса данных.
- **Мин. за 24 часа**: минимальная температура за последние 24 часа.

**Морская скорость**: текущая скорость в узлах.

- **Морское расст.**: пройденное расстояние в морских метрах или футах.
- **Мощн. на посл. кр.**: средняя выходная мощность на последнем пройденном круге.
- **Мощность**: текущая выходная мощность в ваттах.
- **Мощность к массе**: текущее значение мощности в ваттах на килограмм.
- **Мощность на круге**: средняя выходная мощность для текущего круга.
- **Направление**: направление движения.
- **Общий подъем**: общая высота подъема с момента последнего сброса данных.
- **Общий спуск**: общая высота спуска с момента последнего сброса данных.
- **ОДП до п. назн.**: относительная дальность планирования для спуска из текущего местоположения к высоте пункта назначения. Данные отображаются только в активном режиме навигации.
- **Оставш. расст.**: оставшееся расстояние до конечного пункта назначения. Данные отображаются только в активном режиме навигации.
- **Откл. от курса**: расстояние вправо или влево от исходного пути следования. Данные отображаются только в активном режиме навигации.
- **Отн. дальн.план.**: отношение пройденного расстояния по горизонтали к перепаду высоты.
- **Пеленг**: направление от текущего местоположения к точке назначения. Данные отображаются только в активном режиме навигации.
- **Повтор включен**: таймер для последнего интервала и текущего отдыха (плавание в бассейне).
- **Подъем на круге**: высота подъема для текущего круга.
- **Подъем на последнем круге**: высота подъема на последнем пройденном круге.
- **Работа**: накопленное значение выполненной работы (выходная мощность) в килоджоулях.
- **Равн. вращ. пед.**: показатель равномерности приложения силы к педалям при каждом вращении педалей.
- **Рас.гребк. на инт.**: среднее пройденное расстояние за гребок во время текущего интервала.
- **Расст.гр./п.инт.**: среднее пройденное расстояние за гребок во время последнего пройденного интервала.
- **Расст. на интерв.**: пройденное расстояние для текущего интервала.
- **Расст.на посл. инт.**: пройденное расстояние на последнем завершенном интервале.
- **Расст. посл. круга**: пройденное расстояние на последнем завершенном круге.
- **Расстояние**: пройденное расстояние для текущего трека или действия.
- **Расстояние круга**: пройденное расстояние для текущего круга.
- **РАСЧ.ВР. В ПУТИ**: расчетное время до попадания в конечный пункт назначения. Данные отображаются только в активном режиме навигации.
- **РВП**: расчетное время прибытия в конечный пункт назначения (по местному времени пункта назначения). Данные отображаются только в активном режиме навигации.
- **Скор.на псл круге**: средняя скорость на последнем пройденном круге.
- **Скорость**: текущая скорость поездки.
- **Скорость на круге**: средняя скорость для текущего круга.
- **Спуск на круге**: средняя высота спуска для текущего круга.
- **Спуск на последнем круге**: высота спуска на последнем пройденном круге.
- **Ср.балл SWOLF**: средний балл SWOLF для текущего занятия. Балл SWOLF представляет собой сумму времени для одного участка и число гребков для него. [\(Термины по плаванию\)](#page-7-0). При плавании в открытой воде балл SWOLF рассчитывается на участке длиной 25 м.
- **Ср.вр.конт. с земл.**: среднее время контакта с землей для текущего действия.
- **Ср. вр. круга**: среднее время на круг для текущего действия.
- **Ср.колич. гр./уч.**: среднее количество гребков на участок во время текущего занятия.
- **Ср. мощн. 10 с**: средняя выходная мощность за 10 секунд движения.
- **Ср.мощн. 30 с**: средняя выходная мощность за 30 секунд движения.
- **Ср. мощн. 3 с**: средняя выходная мощность за 3 секунды движения.
- **Ср. распр. за 10 с**: средняя скорость в движении за 10 секунд при данном распределении мощности слева/ справа.
- **Ср. распр. за 30 с**: средняя скорость в движении за 30 секунд при данном распределении мощности слева/ справа.
- **Ср. распред. за 3 с**: среднее распределении мощности слева/справа за период движения три секунды.
- **Ср. расст. гребков**: среднее пройденное расстояние за гребок во время текущего занятия.
- **Ср. скор. подъема**: средняя высота подъема с момента последнего сброса данных.
- **Ср. скор. спуска**: средняя высота спуска с момента последнего сброса данных.
- **Сред. верт. колеб.**: средняя величина вертикальных колебаний для текущего действия.
- **Средн. част. вращ.**: велотренировка. Средняя частота вращения для текущего занятия.
- **Средн. част. вращ.**: бег. Средняя частота шагов для текущего занятия.
- **Средн. ЧП %макс.**: среднее процентное значение максимальной частоты пульса для текущего действия.
- **Средний баланс**: среднее распределение мощности слева/ справа для текущего действия.
- **Средний темп**: средний темп для текущего действия.
- **Средняя мощность**: средняя выходная мощность для текущего занятия.
- **Средняя скорость**: средняя скорость для текущего действия.
- **Средняя ЧП**: средняя частота пульса для текущего действия.
- **Таймер**: текущее время таймера обратного отсчета.
- **Таймер отдыха**: таймер для текущего отдыха (плавание в бассейне).

**Темп**: средний темп.

- **Температура**: температура воздуха. Ваша температура тела влияет на датчик температуры.
- **Темп на интервале**: средний темп для текущего интервала.
- **Темп на круге**: средний темп для текущего круга.
- **Темп на посл. инт.**: средний темп на последнем пройденном интервале.
- **Темп на посл. кр.**: средний темп на последнем пройденном круге.
- **Темп на посл. уч.**: средний темп на последнем пройденном участке бассейна.
- **Тип гр.на посл.инт.**: тип гребков, используемый во время последнего пройденного интервала.
- **Тип гр. на посл. уч.**: тип гребков, используемый во время последнего пройденного участка бассейна.
- **Тип гребков на инт.**: текущий тип гребков на интервале.
- **Уклон**: расчет подъема (высоты) для забега (дистанции). Например, если на каждые 3 м (10 футов) вы поднимаетесь на 60 м (200 футов), уклон составит 5 %.
- **Участ. на интерв.**: число пройденных участков бассейна во время текущего интервала.
- **Участки**: число пройденных участков бассейна во время текущего занятия.
- **ФАКТ. СКОРОСТЬ**: скорость приближения к точке назначения по маршруту. Данные отображаются только в активном режиме навигации.
- **Ч. вр. на посл. кр.**: велотренировка. Средняя частота вращения на последнем пройденном круге.
- **Ч. вр. на посл. кр.**: бег. Средняя частота шагов на последнем пройденном круге.
- **Ч. гр. на посл. инт.**: среднее количество гребков в минуту (гр./мин) во время последнего завершенного интервала.
- **Част.вр.на кр.**: велотренировка. Средняя частота вращения для текущего круга.
- **Част.вр.на кр.**: бег. Средняя частота шагов для текущего круга.
- **Част.гр.на посл.уч.**: среднее количество гребков в минуту (гр./мин) на последнем пройденном участке бассейна.
- **Част.греб. на инт.**: среднее количество гребков в минуту (гр./мин) во время текущего интервала.
- **Частота гребков**: количество гребков в минуту (гр./мин).
- **Частота гребков**: среднее количество гребков в минуту (гр./ мин) во время текущего занятия.
- **Частота пульса**: ваш пульс в ударах в минуту. Устройство должно быть подключено к совместимому пульсометру.
- **Частота шагов**: велотренировка. Число оборотов шатуна педали. Для отображения этих данных необходимо, чтобы ваше устройство было подключено к дополнительному датчику вращения педалей.
- **Частота шагов**: бег. Количество шагов в минуту (для левой и правой ноги).
- **ЧП % максимум**: максимальная частота пульса в процентах.
- **ЧП на круг. %макс**: среднее процентное значение максимальной частоты пульсы для текущего круга.
- **ЧП на круге**: средняя частота пульса для текущего круга.
- **ЧП на посл. круге**: средняя частота пульса на последнем пройденном круге.
- **Шаги**: количество шагов, записанных шагомером.
- **Широта/долгота**: текущее положение по координатам широты и долготы независимо от выбранной настройки формата координат.

## <span id="page-29-0"></span>**Лицензионное соглашение на программное обеспечение**

ИСПОЛЬЗУЯ ЭТО УСТРОЙСТВО, ВЫ СОГЛАШАЕТЕСЬ ПРИНЯТЬ ОТВЕТСТВЕННОСТЬ, ПРЕДУСМОТРЕННУЮ СЛЕДУЮЩИМ ЛИЦЕНЗИОННЫМ СОГЛАШЕНИЕМ НА ПРОГРАММНОЕ ОБЕСПЕЧЕНИЕ. ВНИМАТЕЛЬНО ПРОЧТИТЕ ДАННОЕ СОГЛАШЕНИЕ.

Компания Garmin Ltd. и ее подразделения (далее "Garmin") предоставляет вам ограниченную лицензию на использование программного обеспечения в двоичной форме, установленного на данном устройстве (далее "ПО"), при условии нормальной эксплуатации устройства. Права собственности, права владения и права на интеллектуальную собственность в отношении ПО принадлежат компании Garmin и/или сторонним поставщикам.

Вы признаете, что данное ПО является собственностью компании Garmin и/или сторонних поставщиков и защищено законодательством США по защите авторских прав и положениями международных договоров о защите авторских прав. Вы также подтверждаете, что структура, организация и код ПО, поставляемого без исходного кода, являются важной производственной секретной информацией, принадлежащей компании Garmin и/или сторонним поставщикам, и что ПО в виде исходного кода является важной секретной производственной информацией и принадлежит компании Garmin и/или сторонним поставщикам. Вы соглашаетесь не декомпилировать, не дисассемблировать, не изменять, не восстанавливать исходный код и не преобразовывать ПО или любую его часть в читаемую форму, а также не создавать производные продукты на основе ПО. Также вы соглашаетесь не экспортировать и не реэкспортировать ПО в какую-либо страну, если это нарушает законы по контролю за экспортом США или другой соответствующей страны.

# **Условные обозначения**

Эти условные обозначения могут наноситься на этикетки на устройстве или аксессуарах.

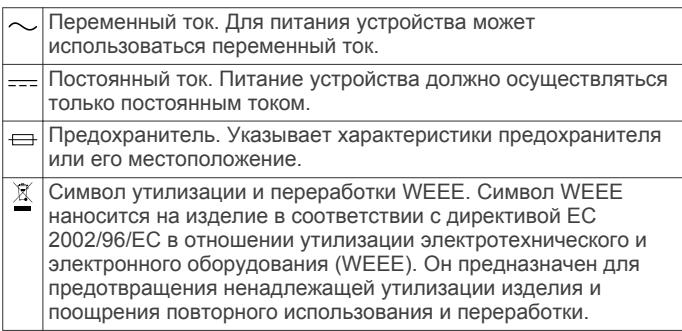

# **Указатель**

### <span id="page-30-0"></span>**A**

Auto Lap **[17](#page-20-0)** Auto Pause **[17](#page-20-0)**

#### **C**

Connect IQ **[15](#page-18-0)**

#### **G**

Garmin Connect **[1,](#page-4-0) [7,](#page-10-0) [14,](#page-17-0) [15](#page-18-0)** хранение данных **[14,](#page-17-0) [15](#page-18-0)** Garmin Express **[2](#page-5-0)** обновление программного обеспечения **[1](#page-4-0)** регистрация устройства **[1](#page-4-0)** GLONASS **[19](#page-22-0)** GPS **[18,](#page-21-0) [19](#page-22-0)**

### **T**

tempe **[21](#page-24-0), [23](#page-26-0)** TracBack **[2](#page-5-0), [13](#page-16-0)**

### **U**

UltraTrac **[18](#page-21-0)** USB, отключение **[23](#page-26-0)**

### **V**

Virtual Partner **[8](#page-11-0)** VO2 max. **[10](#page-13-0), [11](#page-14-0)**

### **А**

автоматический режим для скалолазания **[3](#page-6-0), [17](#page-20-0)** аккумулятор **[21](#page-24-0)** замена **[22](#page-25-0)** аксессуары **[23](#page-26-0)** альтиметр **[19](#page-22-0)** калибровка **[19](#page-22-0)** архив **[4](#page-7-0), [5,](#page-8-0) [13](#page-16-0), [14](#page-17-0)** отправка на компьютер **[15](#page-18-0)** удаление **[14](#page-17-0)**

### **Б**

балл swolf **[4](#page-7-0)** барометр **[19](#page-22-0)** батарея время работы **[22](#page-25-0)** зарядка **[1](#page-4-0)** увеличение времени работы **[15](#page-18-0), [18,](#page-21-0) [22](#page-25-0)** блокировка кнопки **[1](#page-4-0)** экран **[1](#page-4-0)**

#### **В**

велосипедные датчики **[21](#page-24-0)** велотренировка **[4](#page-7-0)** вертикальное колебание **[9](#page-12-0)** виджеты **[2](#page-5-0), [15](#page-18-0)** водонепроницаемость **[21](#page-24-0)** восстановление **[11](#page-14-0)** время настройки **[20](#page-23-0)** оповещения **[17](#page-20-0)** часовые пояса и форматы **[20](#page-23-0)** время восхода и захода солнца **[12](#page-15-0)** время контакта с землей **[9](#page-12-0)**

### **Г**

главное меню, настройка **[18](#page-21-0)** гребки **[4](#page-7-0)**

#### **Д**

данные загрузка **[14](#page-17-0), [15](#page-18-0)** перенос **[14](#page-17-0), [15](#page-18-0)** страницы **[16](#page-19-0)** хранение **[14](#page-17-0), [15](#page-18-0)** данные пользователя, удаление **[23](#page-26-0)** датчики ANT+ **[20](#page-23-0)** сопряжение **[20](#page-23-0)**

динамика бега **[9,](#page-12-0) [10](#page-13-0)** дрессировка **[14](#page-17-0)**

**Е** единицы измерения **[20](#page-23-0)**

**Ж** журнал **[13](#page-16-0)** отправка на компьютер **[14](#page-17-0)**

### **З**

загрузка данных **[14,](#page-17-0) [15](#page-18-0)** замена аккумулятора **[22](#page-25-0)** занятия **[2,](#page-5-0) [15](#page-18-0)** начало **[2,](#page-5-0) [5](#page-8-0)** пользовательские **[5](#page-8-0)** сохранение **[2,](#page-5-0) [3,](#page-6-0) [5](#page-8-0)** занятия триатлоном **[5](#page-8-0)** зарядка **[1](#page-4-0)** Засечь направление **[12](#page-15-0)** звуковые сигналы **[3](#page-6-0), [12](#page-15-0)** зоны мощность **[6](#page-9-0)** частота пульса **[6](#page-9-0)**

#### **И**

идентификатор устройства **[21](#page-24-0)** интервалы **[4](#page-7-0)** тренировки **[8](#page-11-0)** история **[13](#page-16-0)**

## **К**

календарь **[7](#page-10-0)** калибровка альтиметр **[19](#page-22-0)** компас **[18](#page-21-0)** калория, оповещения **[17](#page-20-0)** карта **[13](#page-16-0), [19](#page-22-0)** карты навигация **[13](#page-16-0)** обновление **[1](#page-4-0)** просмотр **[13](#page-16-0)** кнопка питания **[1](#page-4-0)** кнопки **[1,](#page-4-0) [19](#page-22-0)** блокировка **[1](#page-4-0)** компас **[13,](#page-16-0) [18](#page-21-0), [19](#page-22-0)** калибровка **[18](#page-21-0)** координаты **[12](#page-15-0)**

#### **Л**

лицензионное соглашение на программное обеспечение **[26](#page-29-0)** личные рекорды **[8](#page-11-0), [9](#page-12-0)** удаление **[9](#page-12-0)** лыжи **[2](#page-5-0)** высокогорный **[3](#page-6-0)** сноуборд **[3](#page-6-0)**

#### **М**

маршруты **[12](#page-15-0)** настройки **[17](#page-20-0)** меню **[1](#page-4-0)** местоположения **[12](#page-15-0)** сохранение **[12](#page-15-0), [13](#page-16-0)** метроном **[3](#page-6-0)** мультитренировка **[5](#page-8-0), [13](#page-16-0)**

#### **Н**

навигация, Засечь направление **[12](#page-15-0)** направление на север **[19](#page-22-0)** настройки **[15,](#page-18-0) [17](#page-20-0)[–20](#page-23-0), [23](#page-26-0)** настройки системы **[19](#page-22-0)**

#### **О**

объекты (POI) **[12](#page-15-0)** Объекты (POI) **[12](#page-15-0)** одометр **[14](#page-17-0)** оповещения **[12,](#page-15-0) [16](#page-19-0), [17](#page-20-0)** отслеживание занятий **[7](#page-10-0)** очистка устройства **[21,](#page-24-0) [22](#page-25-0)**

### **П**

пеший поход **[3](#page-6-0)** питание (мощность) зоны **[6](#page-9-0)** метры **[10](#page-13-0)** оповещения **[17](#page-20-0)** плавание **[4](#page-7-0)** плавание в открытой воде **[5](#page-8-0)** подсветка **[1,](#page-4-0) [20](#page-23-0)** пользовательская настройка устройства **[16](#page-19-0)** поля данных **[3,](#page-6-0) [15](#page-18-0)** приложения **[14,](#page-17-0) [15](#page-18-0)** смартфон **[1](#page-4-0)** программное обеспечение версия **[21](#page-24-0)** лицензия **[21](#page-24-0)** обновление **[1](#page-4-0)** профили **[2](#page-5-0)** пользователь **[6](#page-9-0)** профиль пользователя **[6](#page-9-0)** Пульт дистанционного управления VIRB **[2](#page-5-0)**

### **Р**

размер бассейна **[4](#page-7-0)** расстояние **[18](#page-21-0)** оповещения **[17](#page-20-0)** расчетное время финиширования **[11](#page-14-0)** регистрация устройства **[1](#page-4-0)** режим сна **[7](#page-10-0)** режим часов **[18](#page-21-0)**

#### **С**

сброс настроек устройства **[23](#page-26-0)** секундомер **[12](#page-15-0)** сенсорный экран **[1](#page-4-0)** сигналы **[12](#page-15-0), [16](#page-19-0)** скалолазание **[3](#page-6-0)** скорость **[18](#page-21-0)** смартфон **[2](#page-5-0), [15](#page-18-0)** приложения **[14](#page-17-0)** сопряжение **[1](#page-4-0)** смена страниц **[18](#page-21-0)** сноуборд **[3](#page-6-0)** сопряжение датчики ANT+ **[20](#page-23-0)** смартфон **[1](#page-4-0)** соревнование **[8](#page-11-0)** сохранение занятий **[3](#page-6-0)–[5](#page-8-0)**

# **Т**

таймер **[3](#page-6-0)[–5,](#page-8-0) [13](#page-16-0)** обратный отсчет **[12](#page-15-0)** таймер отсчета **[12](#page-15-0)** температура **[21](#page-24-0), [23](#page-26-0)** технические характеристики **[21,](#page-24-0) [22](#page-25-0)** технология Bluetooth **[14](#page-17-0), [15](#page-18-0)** точки на карте. *См.* Объекты (POI) треки **[3](#page-6-0), [12](#page-15-0)** тренировка **[8](#page-11-0)** планы **[7](#page-10-0)** страницы **[3](#page-6-0)** тренировки **[7](#page-10-0)** загрузка **[7](#page-10-0) У** уведомления **[15](#page-18-0)**

удаление

архив **[14](#page-17-0)** все данные пользователя **[23](#page-26-0)** личные рекорды **[9](#page-12-0)** удаленный VIRB **[2](#page-5-0)** упражнения **[4](#page-7-0)** устранение неполадок **[10,](#page-13-0) [20](#page-23-0), [23](#page-26-0)** участки **[4](#page-7-0)**

### **Ф**

фитнес **[11](#page-14-0)**

**Ц**

цели **[8](#page-11-0)** цель **[8](#page-11-0)**

```
циферблаты 15, 18
```
### **Ч**

частота **[3](#page-6-0), [9](#page-12-0)** оповещения **[17](#page-20-0)** частота вращения, датчики **[21](#page-24-0)** частота пульса зоны **[6,](#page-9-0) [14](#page-17-0)** оповещения **[17](#page-20-0)** пульсометр **[10,](#page-13-0) [11,](#page-14-0) [20](#page-23-0), [22](#page-25-0)** частота шагов **[9](#page-12-0)** часы **[12](#page-15-0)**

### **Ш**

шагомер **[20,](#page-23-0) [21](#page-24-0)**

# **Э**

экран **[20](#page-23-0)** блокировка **[1](#page-4-0)** Эффективность тренировки **[11](#page-14-0)**

# **Я**

язык **[19](#page-22-0)**

# **www.garmin.com/support**

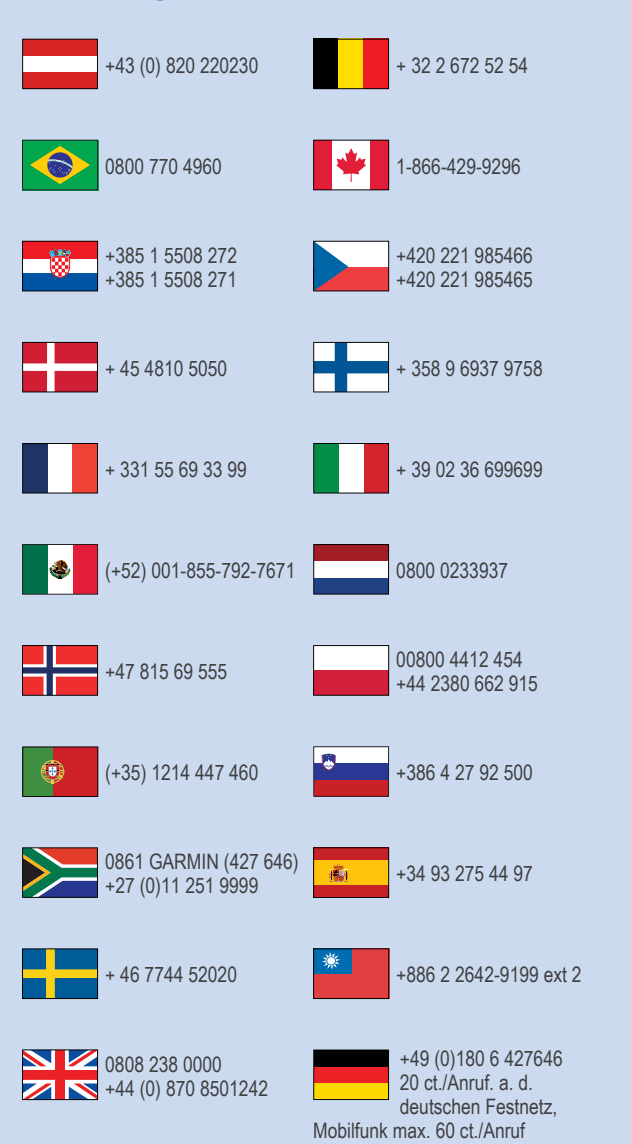

 $= 913 - 397 - 8200$  $= 1 - 800 - 800 - 1020$ 

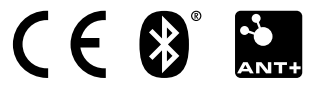

© 2015 Garmin Ltd. или подразделения